## Web Accessibility and Design

**Colin Clark,** Fluid Technical Lead & Architect **Justin Obara,** Fluid QA Lead Jess Mitchell, Fluid Project Manager

## Topics We'll Cover

- The Fluid community
- What is accessibility?
- Demo: assistive technologies
- Accessibility, Design, and WCAG 2.0
- Testing for accessibility
- Overview of building accessible websites

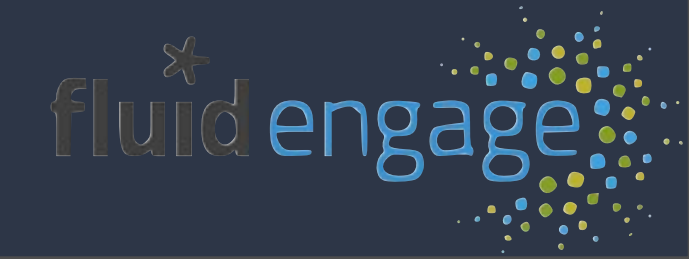

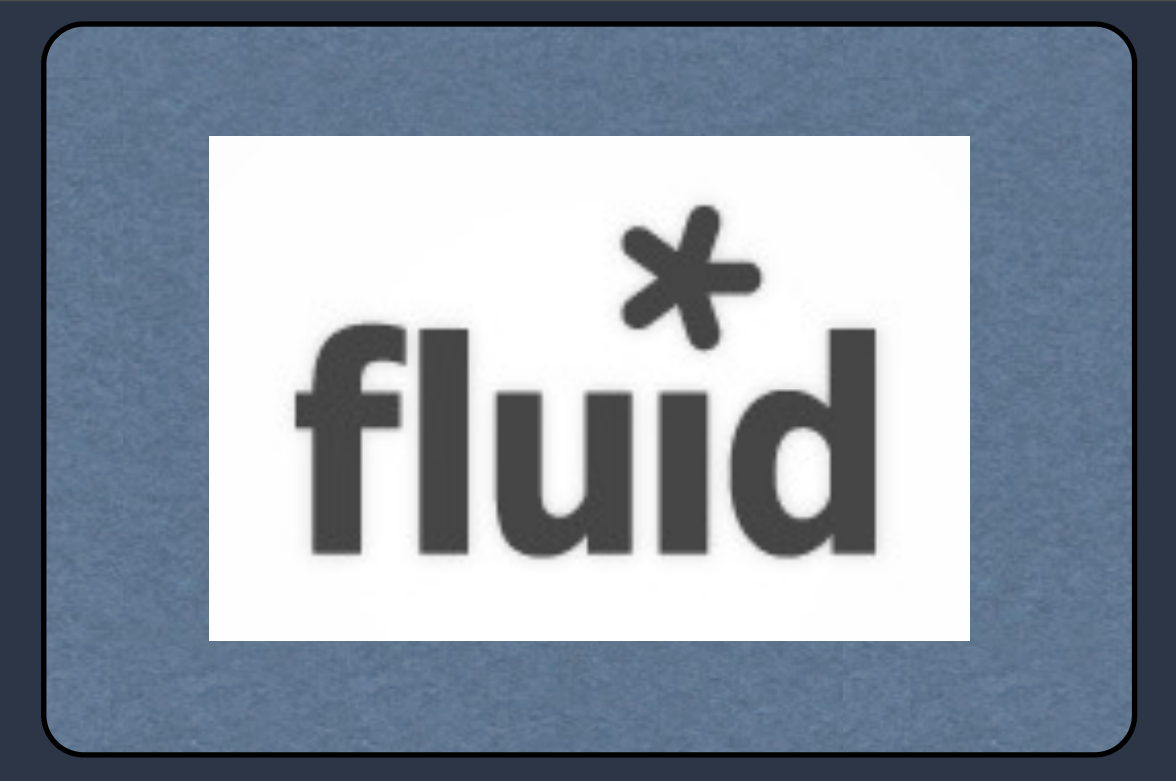

An Open Source Community for Inclusive Design

Fluid is much more than a software project. Fluid is **culture change**, **best practices**, a way to approach **design, development**, and the power therein.

Funded by a grant from Andrew W. Mellon Foundation

### Fluid...

[http://fluidproject.org](http://fluidproject.org/products/infusion/)

- Is an open source community of
	- Designers
	- **Developers**
	- Accessibility experts
- Helps other open communities
- Consists of universities, museums and individuals

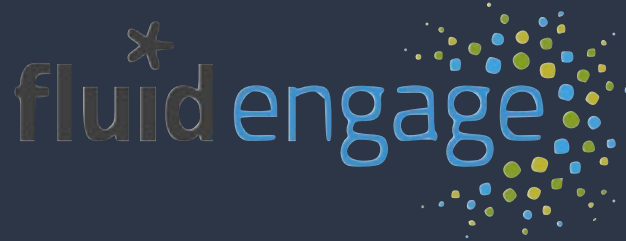

## What We Do

- Code (examples, tools, best-practices)
- Design (advice, tools)
- Expertise & Resources
- Teaching & Evangelism

### **•Help**

Tangibles

#### • core product: framework, B infusion code, components

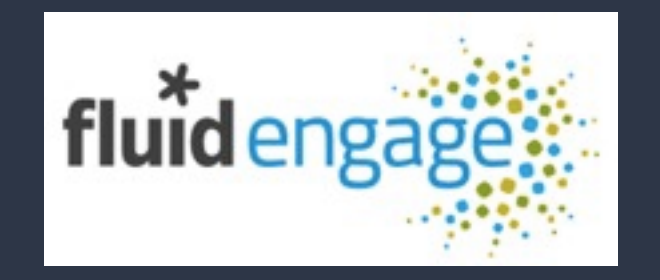

project with museums: visitor experience

fluid enga

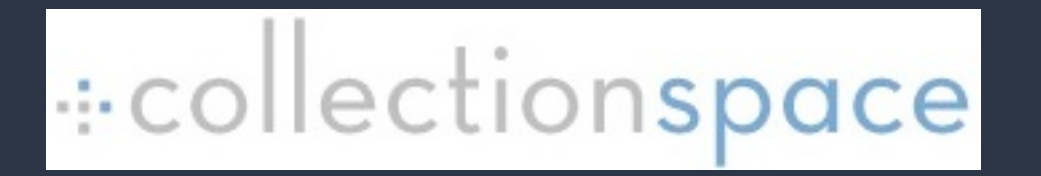

project with museums: collections management

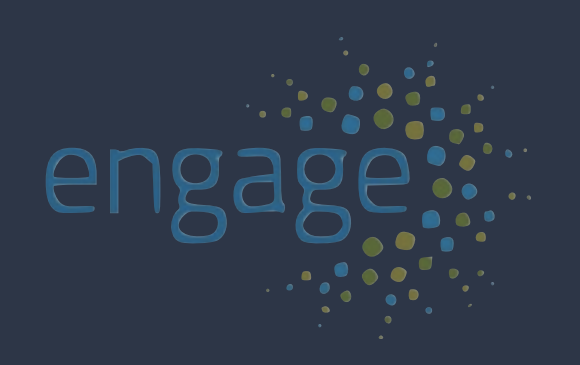

# Fluid Engage

- Open source collaboration with museums
- Visitor engagement: learn and contribute
- Mobile apps and in-gallery kiosks
- Use phones visitors bring into the museum
- **All built with open source Web technology**

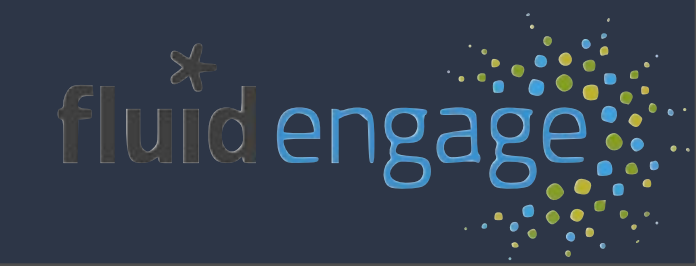

## What about you?

- Tell us who you are...
- Particular questions
- Particular concerns or goals for the day
- Structure for the day

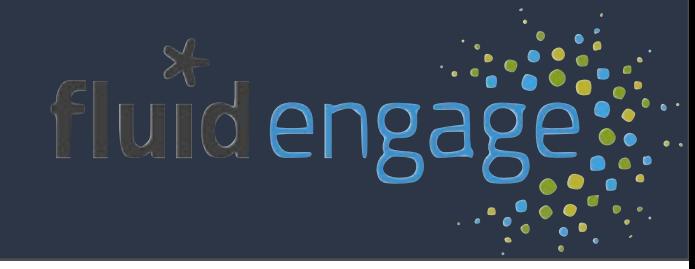

## What is Accessibility?

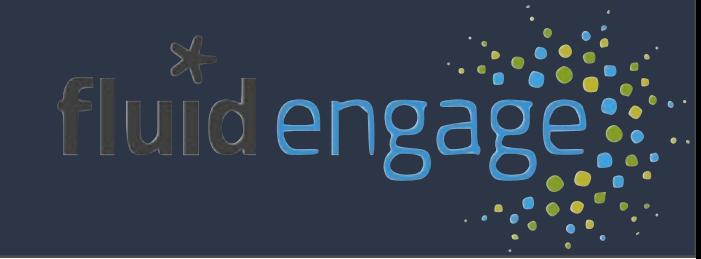

## A New Definition

- Accessibility is the ability of the system to accommodate the needs of the user
- Disability is the mismatch between the user and the interface provided
- We all experience disability
- Accessible software = better software

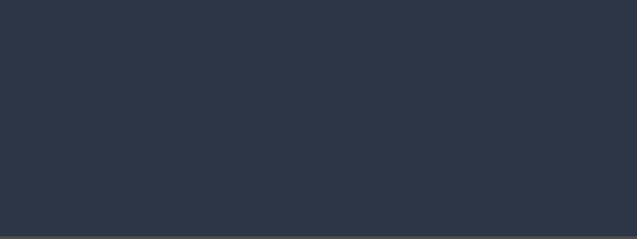

## Motivations for Accessibility

- Legislative (ADA and Section 508)
	- Target
	- Spy Museum

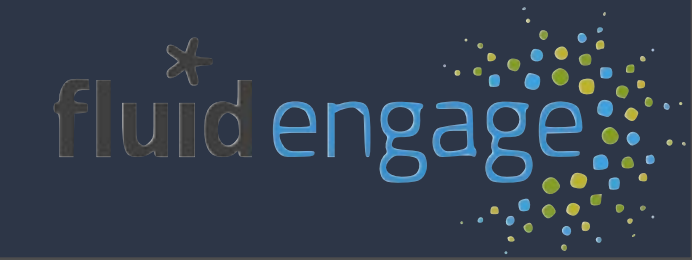

### Target and ADA (brick and mortar vs. the Web)

"In early 2006, The National Federation of the Blind (NFB) and others charged that [blind people could](http://www.computerworld.com/action/article.do?command=viewArticleBasic&articleId=9113750&intsrc=hm_list)  [not access Target.com,](http://www.computerworld.com/action/article.do?command=viewArticleBasic&articleId=9113750&intsrc=hm_list) citing "public accommodation" provisions under the Americans with Disabilities Act (ADA).

Target fought the lawsuit, claiming that ADA provisions only related to their "brick-and-mortar" stores. The court found that Target.com was a "gateway" to stores and "heavily integrated" with physical stores, making the website subject to ADA requirements."

<http://gneil.blogspot.com/2008/09/target-6-million-settlement-is-your.html>

## Spy museum and ADA...

- Title III of ADA applies to Museums
- no individual with a disability is discriminated against on the basis of a disability in the full and equal enjoyment of the entities' goods, services, and facilities
- a public accommodation must also provide appropriate auxiliary aids and services in order to ensure effective communication

<http://www.ada.gov/spymuseumfctsht.html>

Motivations for Accessibility

- Legislative (ADA and Section 508)
- Business and outreach (reach everyone)
- Accessible is better (for everyone)

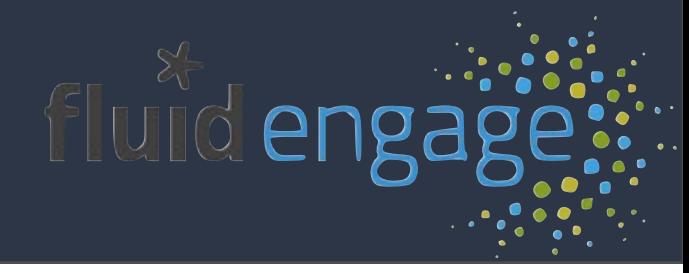

## It's just better

- "curb cut effect" -- everyone benefits
- accessible technology tends to be
	- more interoperable
	- easier to re-purpose
	- more future-proof
	- more robust
	- easier to use on a variety of devices

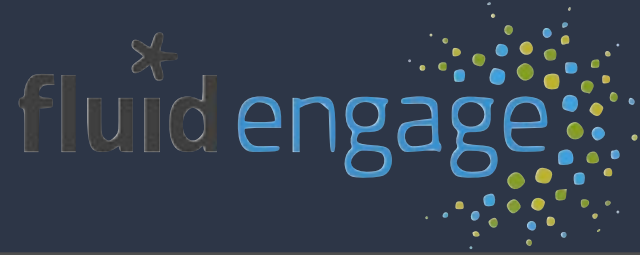

## Models for Web Accessibility

- **Text-only site**
- One site, accessible for all
- Adaptable and Personalizable

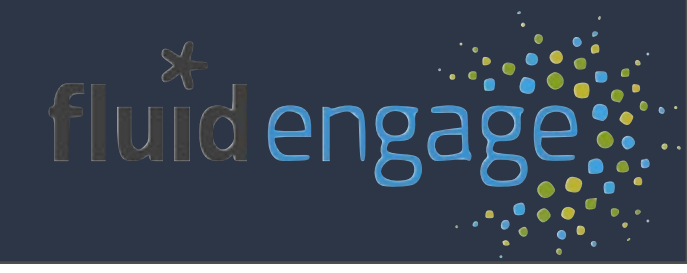

# UI Options

- One size doesn't fit all
- Allows users to customize your app:
	- layout
	- styling
	- navigation
- Uses FSS by default; can be configured to work with your own classes

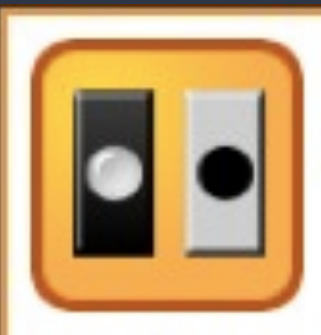

#### User Interface Options View Demo | More Info

Transform the presentation of the user interface and content resources so that they are personalized to an individual user's needs.

Let end-users transform the content they see according to their own preferences and needs.

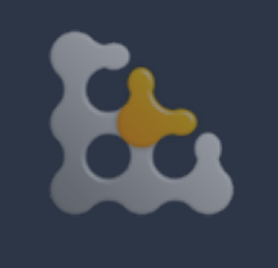

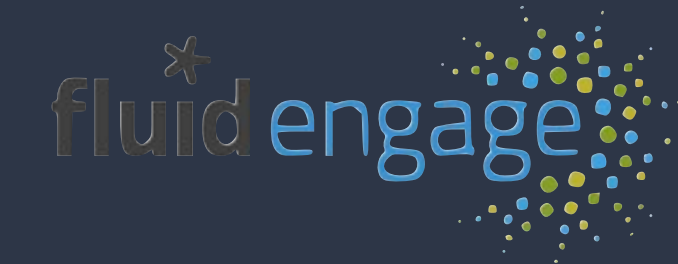

# UI Options

#### My Dashboard

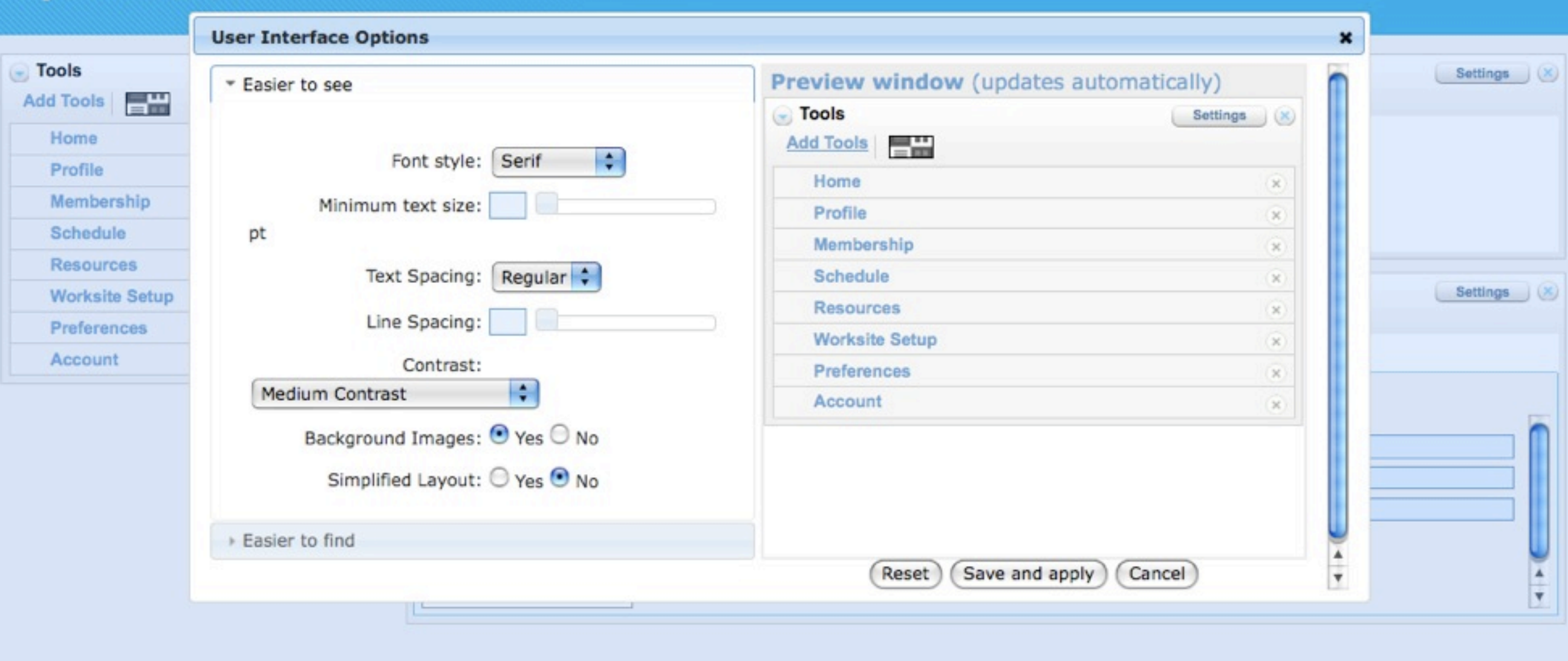

fluid engage:

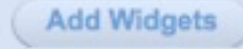

Tuesday, March 16, 2010

Add Widgets | Edit Appearance

Sakai or parties as described in the Acknowledgments screen

### UI Options

#### My Dashboard

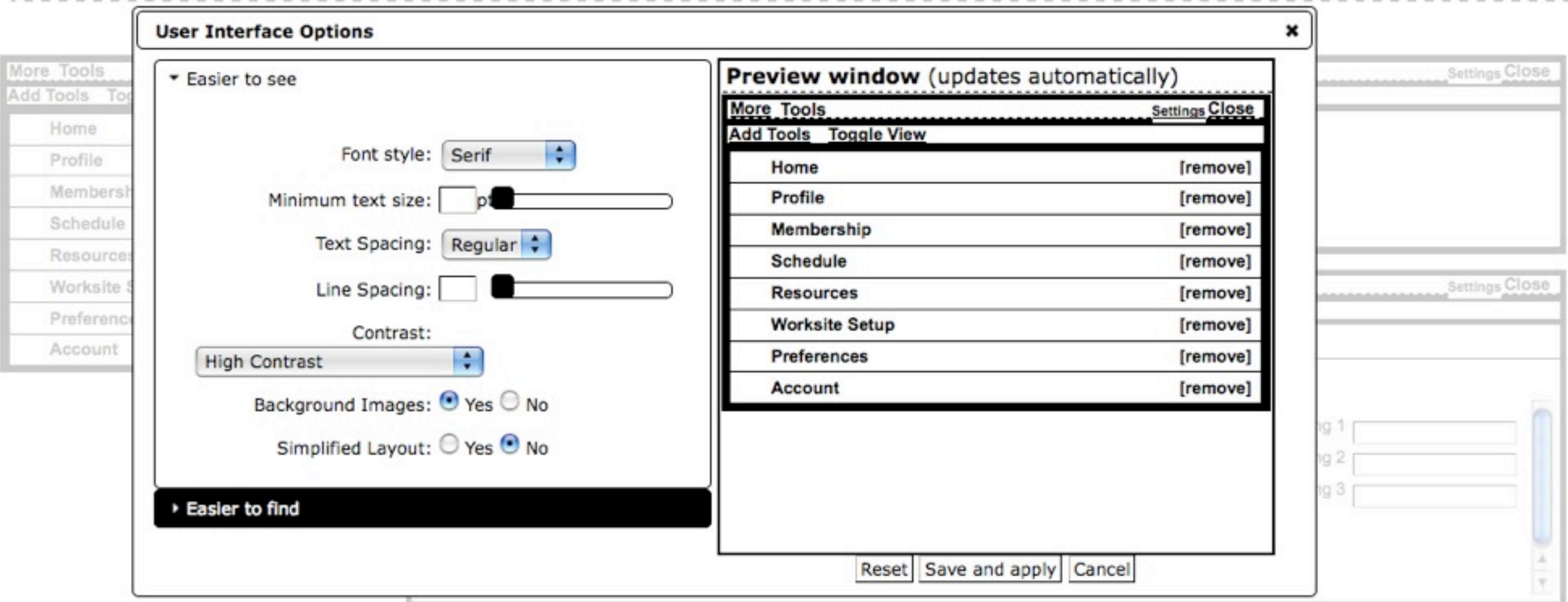

Add Widgets Edit Appearance

@ 2004-2008 The Sakai Foundation Portions of Sakai are copyrighted by other parties as described in the Acknowledgments screen

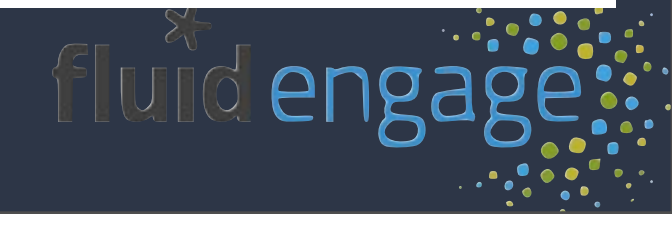

# Assistive Technology Demos

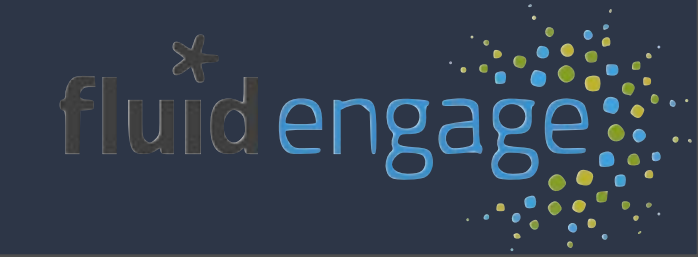

# W3C: Web Content Accessibility Guidelines (WCAG) 2.0

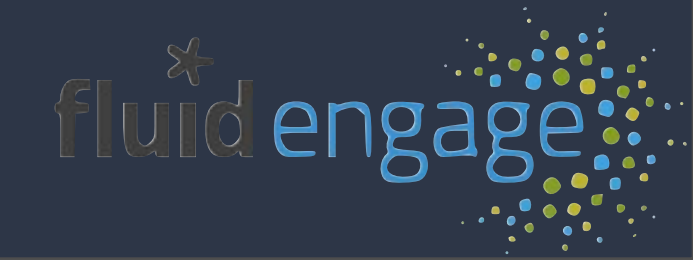

- Principle 1: Perceivable Information and user interface components must be presentable to users in ways they can perceive.
- Principle 2: Operable User interface components and navigation must be operable.
- Principle 3: Understandable Information and the operation of user interface must be understandable.
- Principle 4: Robust Content must be robust enough that it can be interpreted reliably by a wide variety of user agents, including assistive technologies.

## WCAG is Good Design

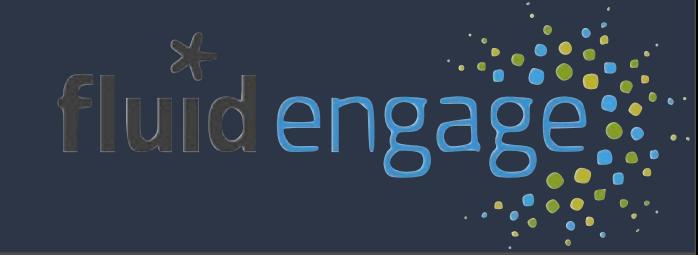

## Perceivable

- Text alternatives for:
	- Images
	- Time-based media
	- CAPTCHAs
- Adaptable presentation
- Use colour and contrast effectively
- Organize content in a meaningful sequence

*Searchable, readable, faster*

## Operable

- Content needs to work with the keyboard
- **Provide enough time to read and use**
- Help users to navigate, find content, and locate themselves in your site

*Easier to use and interact with*

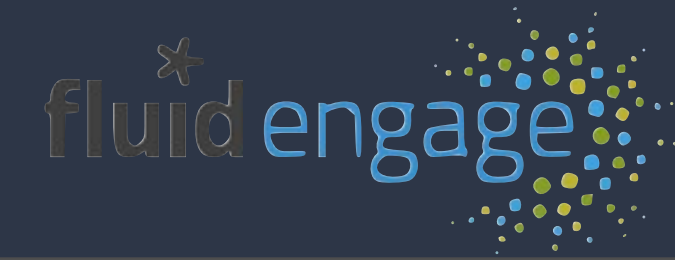

## Understandable

- Use plain language
- Define jargon and abbreviations
- Consistent and predictable user interfaces
- Help users avoid mistakes

*Speaks to users on their terms; less frustrating UX*

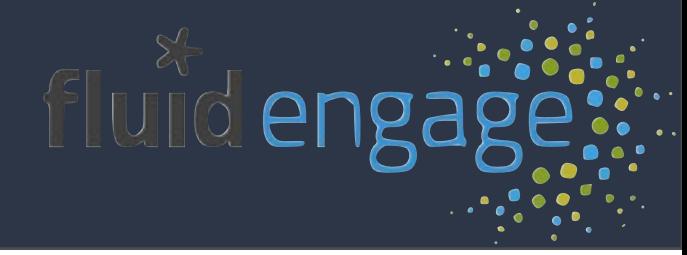

## Robust

- Use valid markup and standards
- Describe the names, roles, and values of all user interface controls

### *Sites last longer, and are easier to repurpose*

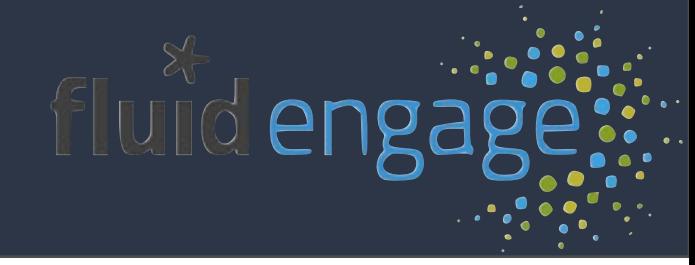

[WCAG 2.0 Quick Reference List](http://www.w3.org/WAI/WCAG20/quickref/#guidelines)

- 1.1 **Text Alternatives:** [Provide text alternatives for any non-text](http://www.w3.org/WAI/WCAG20/quickref/#text-equiv)  [content so that it can be changed into other forms people need, such as](http://www.w3.org/WAI/WCAG20/quickref/#text-equiv)  [large print, braille, speech, symbols or simpler language.](http://www.w3.org/WAI/WCAG20/quickref/#text-equiv)
- 1.2 **Time-based Media:** [Provide alternatives for time-based media.](http://www.w3.org/WAI/WCAG20/quickref/#media-equiv)
- 1.3 **Adaptable:** [Create content that can be presented in different ways](http://www.w3.org/WAI/WCAG20/quickref/#content-structure-separation)  [\(for example simpler layout \) without losing information or structure.](http://www.w3.org/WAI/WCAG20/quickref/#content-structure-separation)
- 1.4 **Distinguishable:** [Make it easier for users to see and hear content](http://www.w3.org/WAI/WCAG20/quickref/#visual-audio-contrast)  [including separating foreground from background.](http://www.w3.org/WAI/WCAG20/quickref/#visual-audio-contrast)
- 2.1 **Keyboard Accessible:** [Make all functionality available from a](http://www.w3.org/WAI/WCAG20/quickref/#keyboard-operation)  [keyboard.](http://www.w3.org/WAI/WCAG20/quickref/#keyboard-operation)
- 2.2 **Enough Time:** [Provide users enough time to read and use content.](http://www.w3.org/WAI/WCAG20/quickref/#time-limits)
- 2.3 **Seizures:** [Do not design content in a way that is known to cause](http://www.w3.org/WAI/WCAG20/quickref/#seizure)  [seizures.](http://www.w3.org/WAI/WCAG20/quickref/#seizure)
- 2.4 **Navigable:** [Provide ways to help users navigate, find content and](http://www.w3.org/WAI/WCAG20/quickref/#navigation-mechanisms)  [determine where they are.](http://www.w3.org/WAI/WCAG20/quickref/#navigation-mechanisms)
- 3.1 **Readable:** [Make text content readable and understandable.](http://www.w3.org/WAI/WCAG20/quickref/#meaning)
- 3.2 **Predictable:** [Make Web pages appear and operate in predictable](http://www.w3.org/WAI/WCAG20/quickref/#consistent-behavior)  [ways.](http://www.w3.org/WAI/WCAG20/quickref/#consistent-behavior)
- 3.3 **Input Assistance:** [Help users avoid and correct mistakes.](http://www.w3.org/WAI/WCAG20/quickref/#minimize-error)
- 4.1 **Compatible:** [Maximize compatibility with current and future user](http://www.w3.org/WAI/WCAG20/quickref/#ensure-compat)  [agents, including assistive technologies.](http://www.w3.org/WAI/WCAG20/quickref/#ensure-compat)

### <http://www.w3.org/WAI/WCAG20/quickref/>

### Better Usability Designing for everyone

- Look at what an interaction is like for various users and contexts and then (re)envision how it could be
- start with interactions, not technology
- iterative testing
- have a wide-open community

## Designing for Everyone

- Accessibility is no longer optional
- Visual design is no longer optional
- Accessibility cannot be absolutely measured
- **Accessibility is a continuum**
- Accessibility and Design have the same GOAL

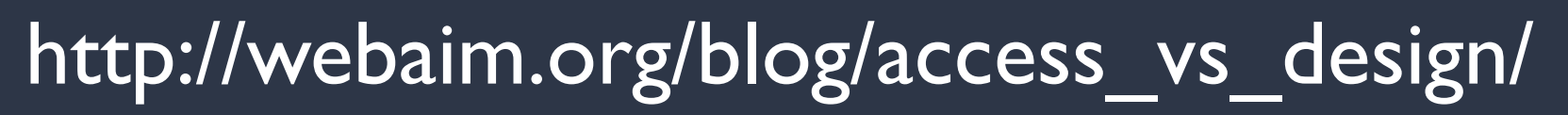

## Designing for Everyone

- Problem Statement / Goals
- Contextual Inquiry / Observations
- Personas / Scenarios
- Design Patterns / Patterns of Activity
- Test Test Test (there are ways to test all of this)

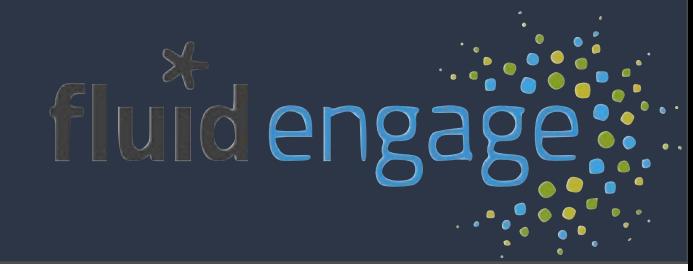

1. Use "alt" text

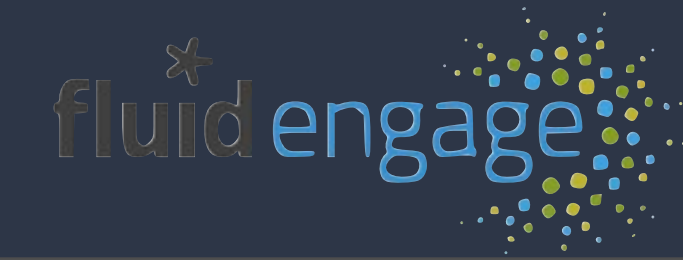

### 1. Use "alt" text

• caution: it might make you re-think what you use as images!

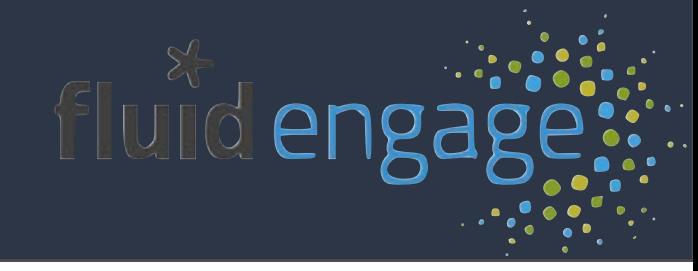

- 1. Use "alt" text
	- caution: it might make you re-think what you use as images!
- 2. Label and describe your content

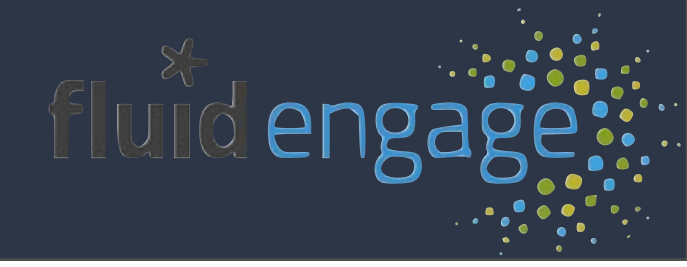

- 1. Use "alt" text
	- caution: it might make you re-think what you use as images!
- 2. Label and describe your content
	- makes it more robust and searchable

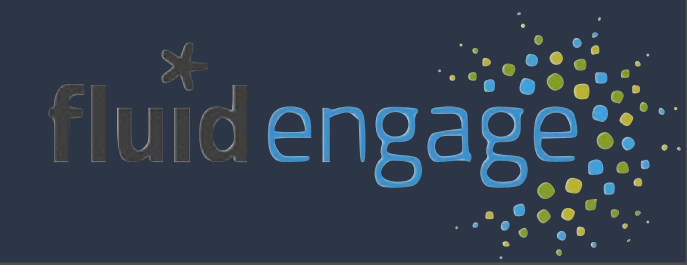
## How to start:

- 1. Use "alt" text
	- caution: it might make you re-think what you use as images!
- 2. Label and describe your content
	- more useful, compatible, and searchable
- 3. Add captions and transcripts to your media

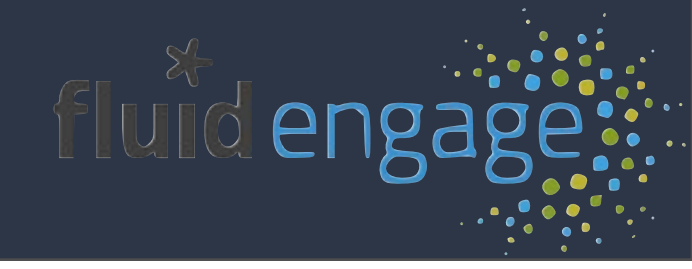

## How to start:

- 1. Use "alt" text
	- caution: it might make you re-think what you use as images!
- 2. Label and describe your content
	- more useful, compatible, and searchable
- 3. Add captions and transcripts to your media
	- Searchable, usable in diverse environments

### Taking a Look at Accessibility

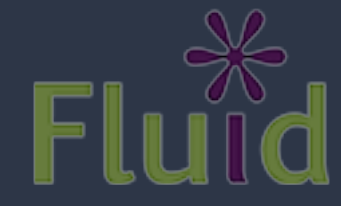

## Testing and Checking

- Fluid UX Walkthroughs
- Evaluators: AChecker, WAVE, and more
- General principles:
	- **•** Flexibility
	- Labelling
	- Alternatives

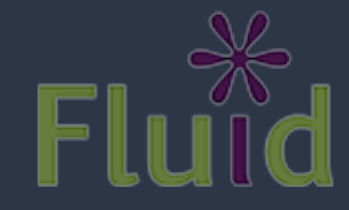

### Step in the shoes of your users...

- Fluid UX Walkthroughs
- Easy ways to assess usability and accessibility
- Combination *heuristic evaluation* and *cognitive walkthrough*
- Translated: a checklist with scenarios
- Anyone can do one

<http://wiki.fluidproject.org/display/fluid/User+Experience+Walkthroughs>

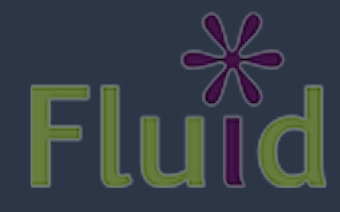

### Simple Accessibility Evaluation

- 1. Try changing your font size, window size and resolution
- 2. Look critically at your page's layout, structure & content
- 3. Use the Tab key to navigate through all controls
- 4. Check for alternatives to images, sound, and video

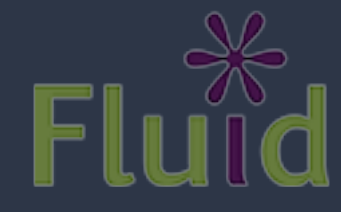

### Screen Enlargement

When you make things bigger or resize...

- 1. Is all the text visible?
- 2. Does it overlap or break up in any way?
- 3. Are headers and labels still correctly associated?
- 4. Do columns shift or realign unexpectedly?

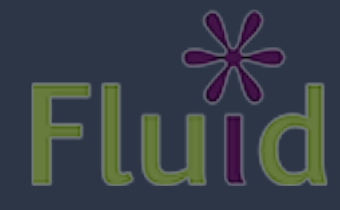

### Layout and Structure

- Is the page structured into logical sections?
- Are the sections clearly labeled?
- Are there sufficient non-visual cues for site structure?
- Are there sufficient visual cues?
- Is the most important information prominent?
- Is navigation consistent from page to page?

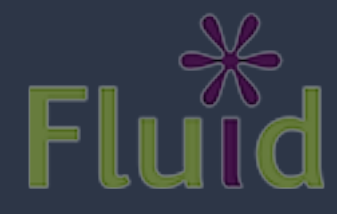

### Keyboard Navigation

- Many different types of users use the keyboard
- You probably do, too!
- Keyboard access is 1-dimensional: forward & back
- *• Everything that works with the mouse, works with the keyboard*

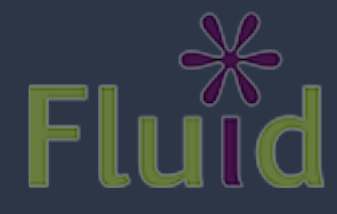

The quick brown fox jumped over the lazy dogs and then... The quick brown fox over jumped the lazy dogs and then... The quick brown fox jumped over the lazy dogs and then... The quick brown fox jumped over the lazy dogs and then... The over quick brown fox jumped the lazy dogs and then...

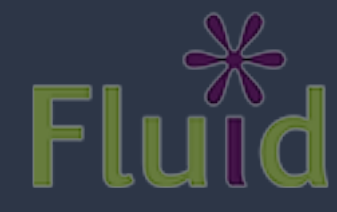

The quick brown fox jumped over the lazy dogs and then... The quick brown fox over jumped the lazy dogs and then... The quick brown fox jumped over the lazy dogs and then... The quick brown fox jumped over the lazy dogs and then... The over quick brown fox jumped the lazy dogs and then...

#### 1. The Tab key moves focus to the next control

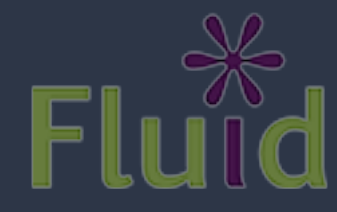

The quick brown fox jumped over the lazy dogs and then... The quick brown fox over jumped the lazy dogs and then... The quick brown fox jumped over the lazy dogs and then... The quick brown fox jumped over the lazy dogs and then... The over quick brown fox jumped the lazy dogs and then...

1. The Tab key moves focus to the next control 2. Shift-Tab moves focus backwards

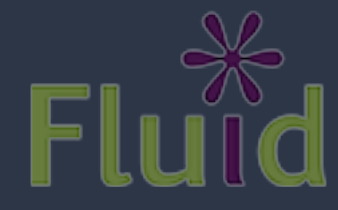

The quick brown fox jumped over the lazy dogs and then... The quick brown fox over jumped the lazy dogs and then... The quick brown fox jumped over the lazy dogs and then... The quick brown fox jumped over the lazy dogs and then... The over quick brown fox jumped the lazy dogs and then...

- 1. The Tab key moves focus to the next control
- 2. Shift-Tab moves focus backwards
- 3. The Enter and Spacebar keys activate a control

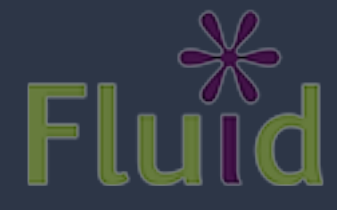

### Keyboard Navigation Checklist

- 1. Do all links, buttons, and form controls receive focus?
- 2. Can all controls be activated with Enter or Spacebar?
- 3. Are there any areas you get stuck or need the mouse?
- 4. Do calendar pickers and other rich widgets work?

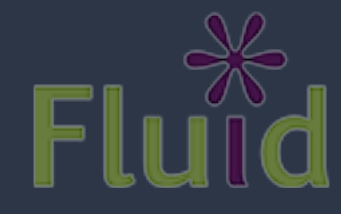

### What About Shortcuts?

- Accessibility guidelines use to suggest "access keys"
- Keyboard shortcuts bound to the alt key
- A huge source of controversy
- Bottom line: *don't add new keyboard shortcuts*

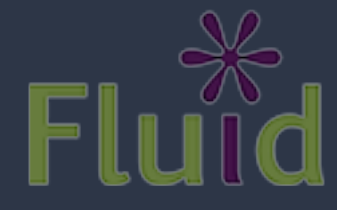

### Alternatives to Media

- 1. Do all images have meaningful, non-redundant alt text?
- 2. Do videos have captions? (They're easy to add!)
- 3. Does audio have a transcript?

Hover your mouse over images in Internet Explorer to see alt text...

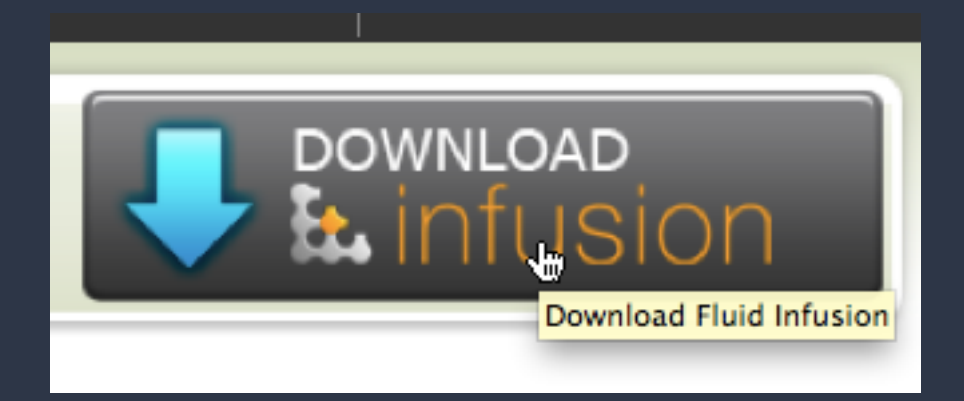

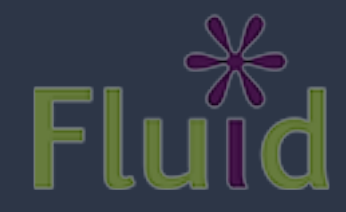

### Tools for Evaluating Accessibility

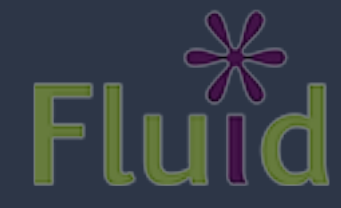

### Evaluation Tools

1. Static Analyzers 2. HTML and CSS 3. Accessibility

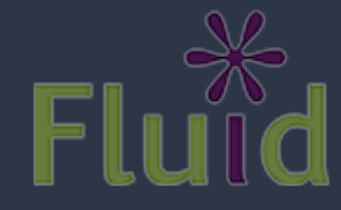

### HTML & CSS Validation

- Validators ensure that HTML and CSS are to spec
- Passing doesn't mean you're accessible, but it's a start
- HTML
	- [http://validator.w3.org/](http://validator.w3.org)
	- <http://jigsaw.w3.org/css-validator/>

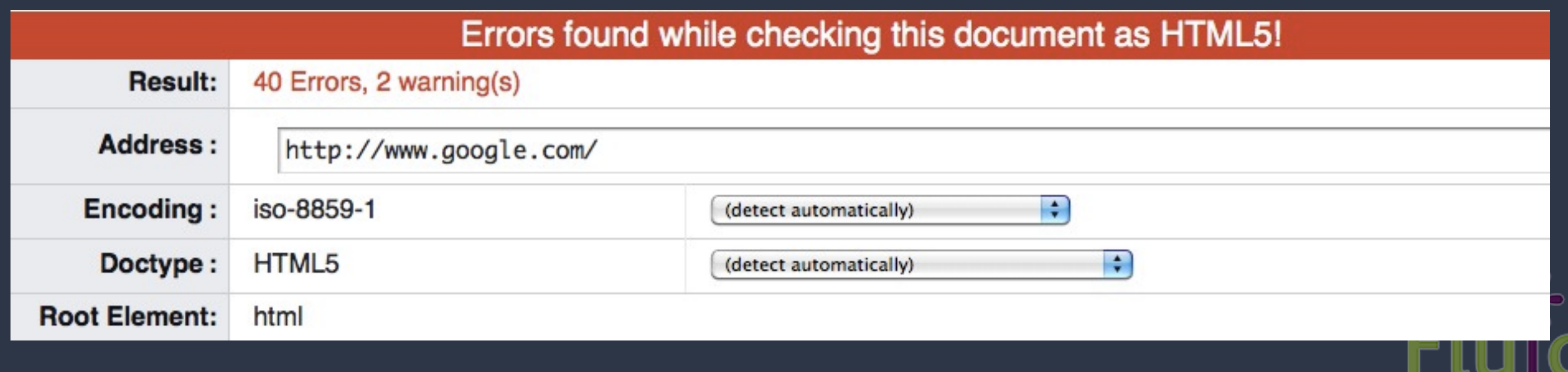

### Accessibility Checkers

#### aChecker

<http://achecker.ca/checker/index.php>

#### **Wave**

<http://jigsaw.w3.org/css-validator/>

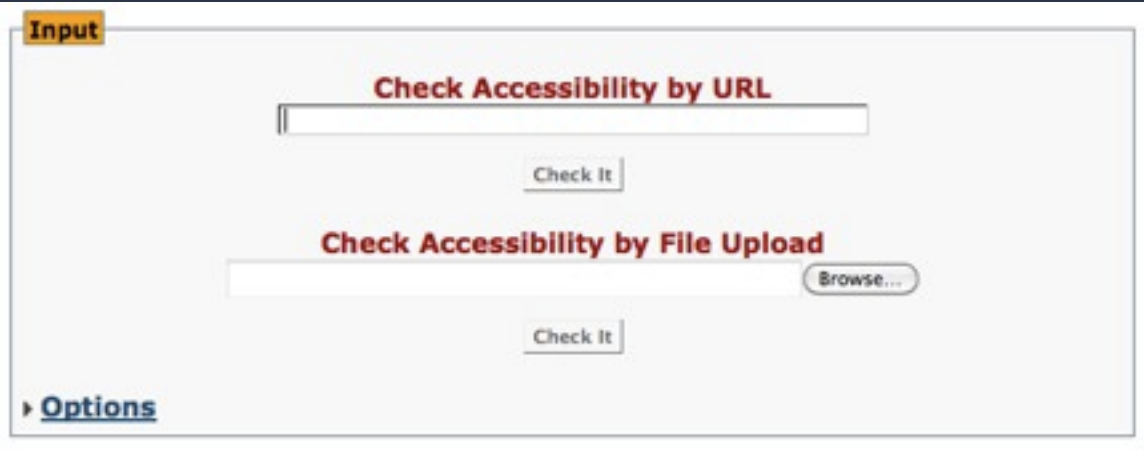

#### Enter a web site address

Enter the URL of the web site you want to evaluate:

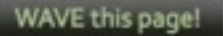

#### Upload a file

If you have files that are not publicly available on the internet, you can upload the files for WAVE evaluation. Simply browse to the file using the form below.

> WAVE this file! Browse.

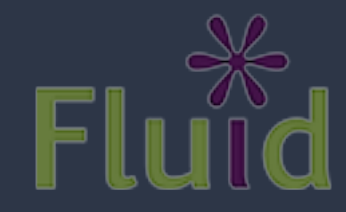

### Accessibility Checkers

#### aChecker

<http://achecker.ca/checker/index.php>

**Accessibility Review** 

**Accessibility Review (Guidelines: WCAG 2.0 (Level AA))** 

Known Problems(0) Likely Problems (19) Potential Problems (46) HTML Validation

Congratulations! No known problems.

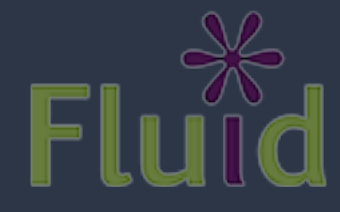

### Accessibility Checkers

### **Wave** <http://jigsaw.w3.org/css-validator/>

#### WAVE has detected no accessibility errors ... but you must still check your page to ensure it is actually accessible.

The following are present in the head section or apply to this page in general:

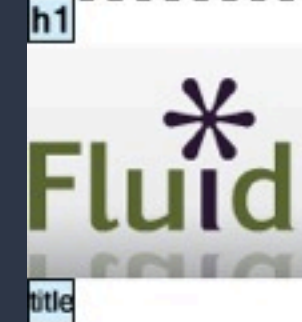

Designing software that works - for everyone.

#### h<sub>2</sub> Fluid Daily Build Resources

The demonstration sites available below are updated from SVN nightly. Changes made during the day will not necessarily be available until the following day.

Interactive demos are now available on our demo portal

h3 Fluid Integration Examples

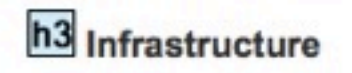

ρc

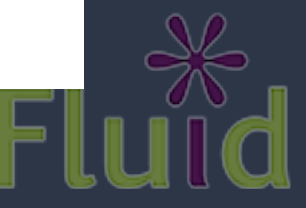

disable style:

Accessibility Checkers: What They Do

- Statically analyze markup
- Specify the Guideline for Validation
	- e.g. WCAG 2.0 AA
- Will alert you to in accessible markup
	- e.g. missing alt text on images

Line 103, Column 9: Image used for input element is missing Alt text.

<input type="image" src="/gallery/graphics/gallery circle arrow.gif" class="search-arrow" onmouseout

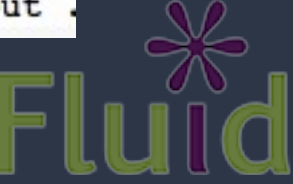

### Accessibility Checkers: Limitations

- No Magic
	- Is the alt text meaning full?
- Static analysis
	- Will javascript make it inaccessible?
- Markup based validation
	- How will CSS affect the page?

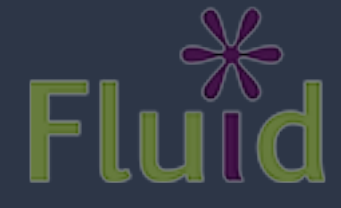

### Colour Validation

### **• View in respect to Colour Blindness** • Determine Adjustability of Colours

<http://colorfilter.wickline.org> http://vischeck.com

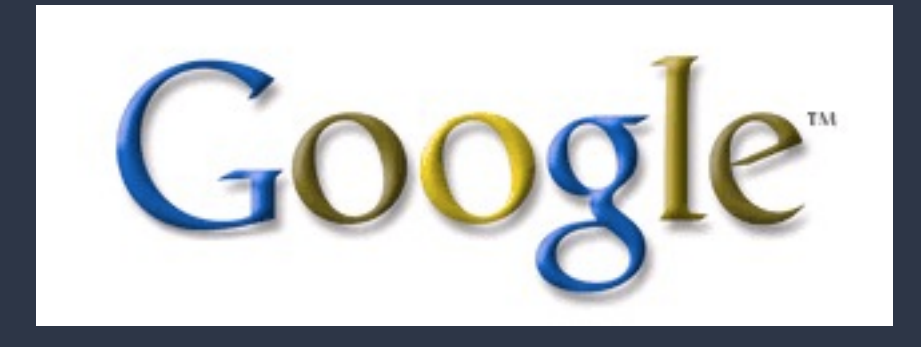

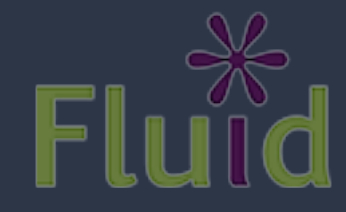

Colour Validation Limitations

• Automating testing of interfaces is hard • e.g. determining contrast levels

> This is example text. Some of it bolded. Some of it italicized.

Is this contrast level to spec?

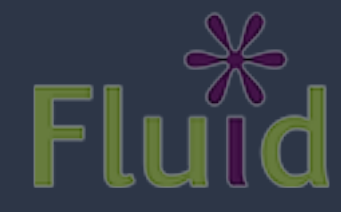

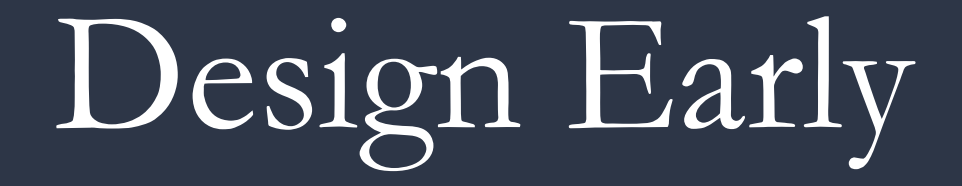

#### Easier and cheaper to make good design choices early

### <http://gmazzocato.altervista.org/colorwheel/wheel.php> [http://www.snook.ca/technical/colour\\_contrast/colour.html](http://www.snook.ca/technical/colour_contrast/colour.html) Colour Pickers that also measure contrast

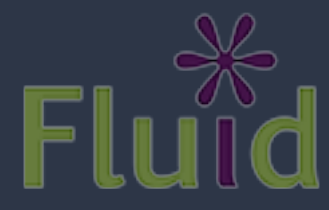

### Accessible Markup

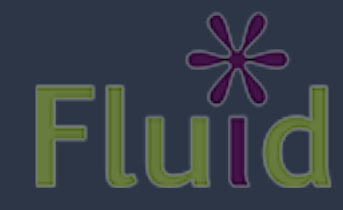

## Concepts of HTML Accessibility

- Label as much as you can
- Use semantic markup to describe your page
- Design in layers
	- Textual alternatives
	- Clearly delineate navigation from content

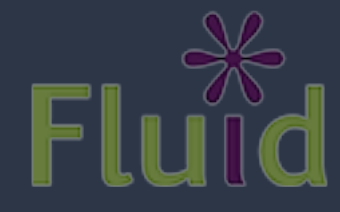

# what is "alt" text?

It is read by screen readers in place of images allowing the content and function of the image to be accessible to those with visual or certain cognitive disabilities.

- It is displayed in place of the image in user agents (browsers) that don't support the display of images or when the user has chosen not to view images.
- It provides a semantic meaning and description to images which can be read by search engines or be used to later determine the content of the image from page context alone.

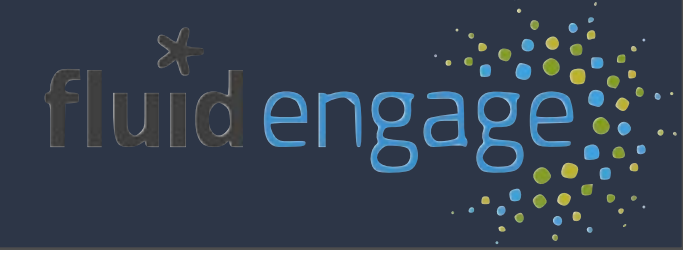

<http://www.webaim.org/techniques/alttext/>

# The "alt" attribute

- **•**Be accurate and equivalent in presenting the same content and function as presented by the image.
- **•**Be succinct. Typically no more than a few words are necessary.
- **•**NOT be redundant or provide the exact same information as text within the context.
- **•**NOT use the phrases "image of ..." or "graphic of ..." to describe the image. It usually apparent to the user that it is an image.

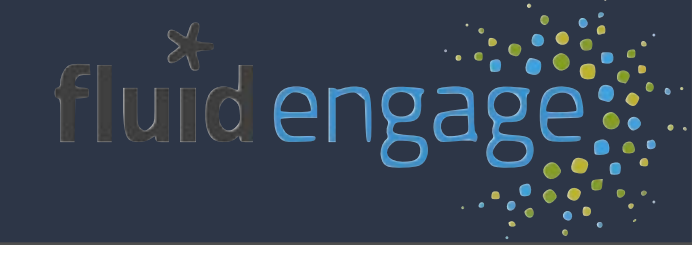

<http://www.webaim.org/techniques/alttext/>

# "alt" text in code

### <img src="boat.gif" alt="Big Boat" />

## Alternatives to Images

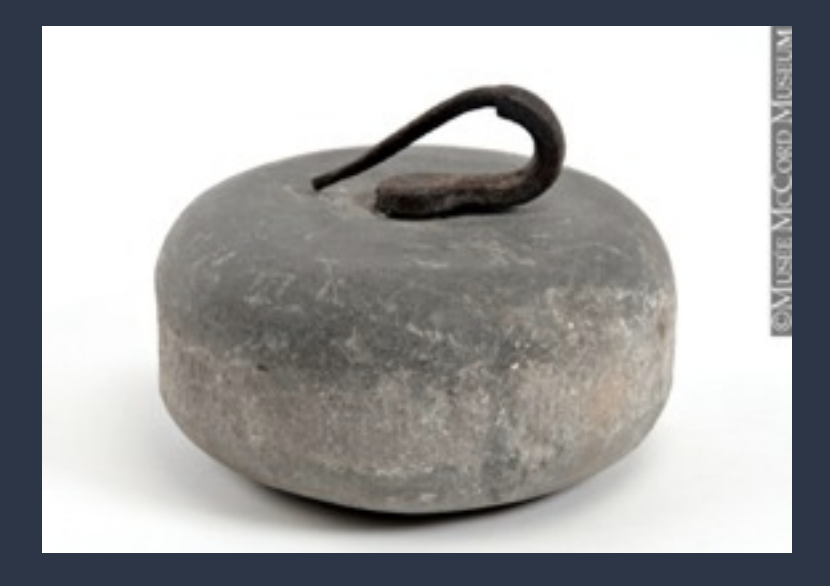

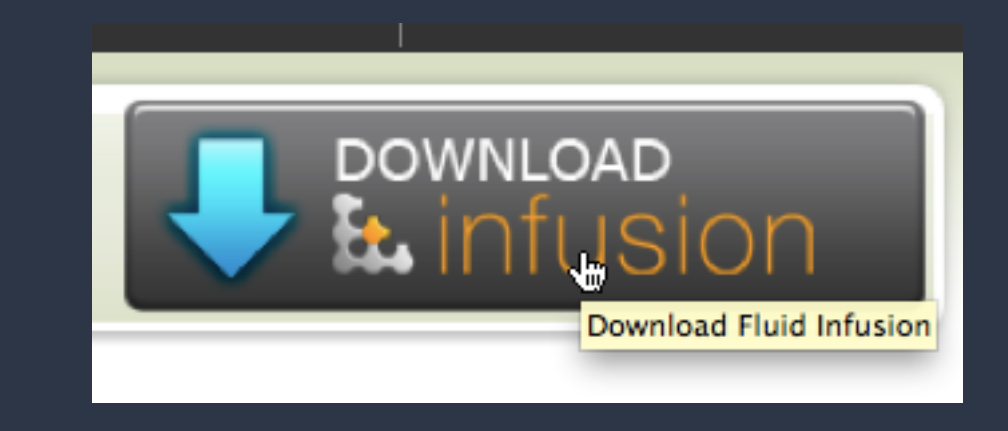

#### Alt Text

<img src=["http://eich.wsg.mcgill.ca/largeimages/M2000.38.97-P1.jpg"](http://eich.wsg.mcgill.ca/largeimages/M2000.38.97-P1.jpg) alt="Curling stone">

#### Background Images + Real Text

<a href=["http://fluidproject.org/products/infusion/download-infusion"](http://fluidproject.org/products/infusion/download-infusion) title="Download Fluid Infusion"> Download Infusion

 $\langle$ a>

### Alternatives to Video

#### **YouTube**

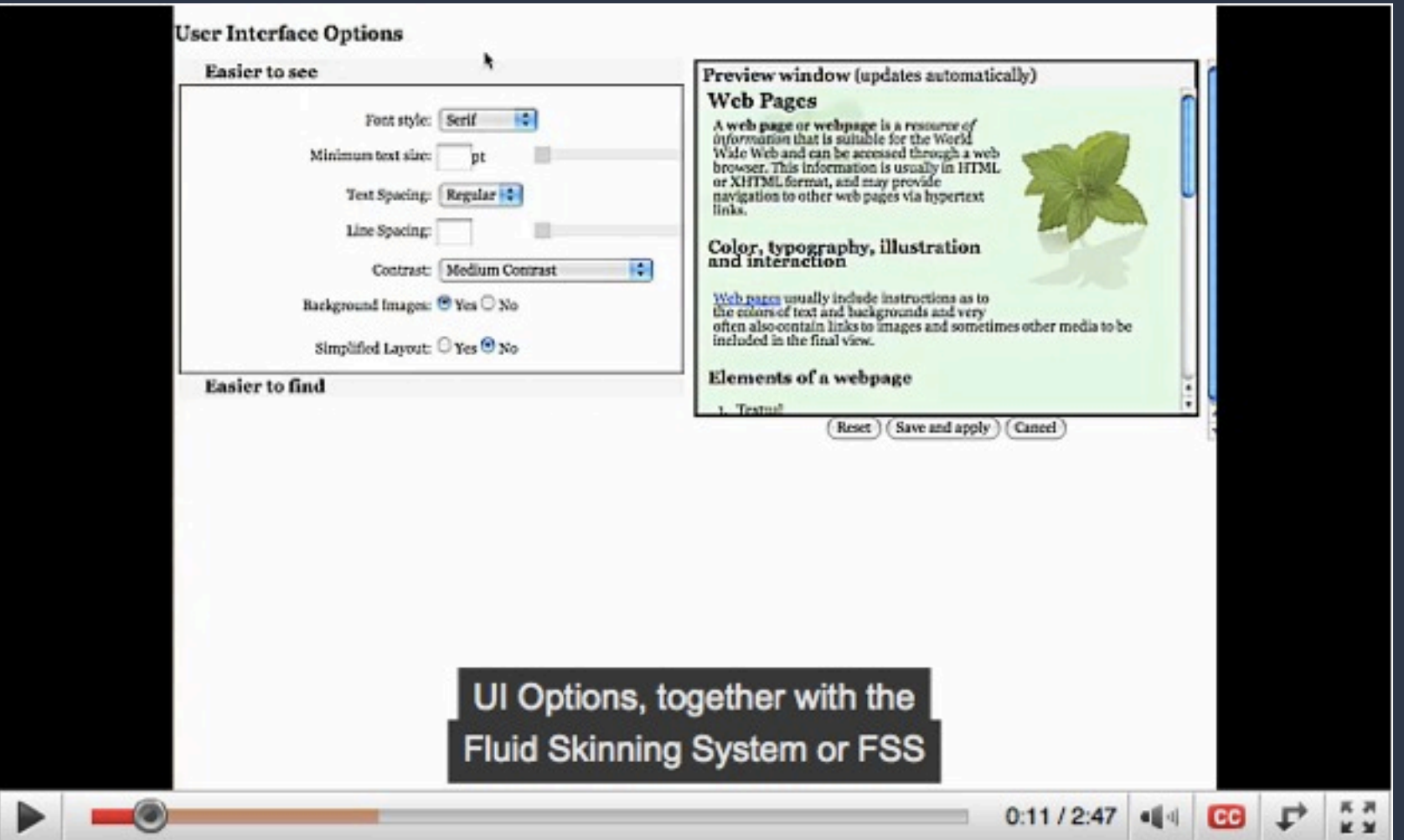

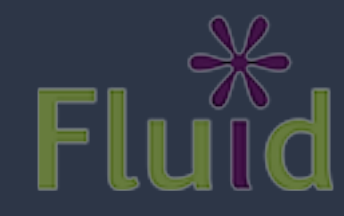

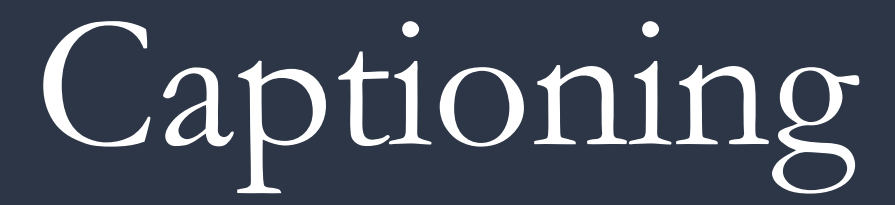

YouTube and beyond

- Captions are great for everyone
- They make your videos search-friendly
- YouTube Automatic Captioning
	- Speech recognition: pretty awkward
	- Supply a transcript: quick and reliable
- Flash has ally problems, but HTML 5 is coming

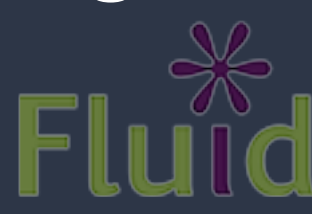

# Alternatives to Video

#### HTML 5

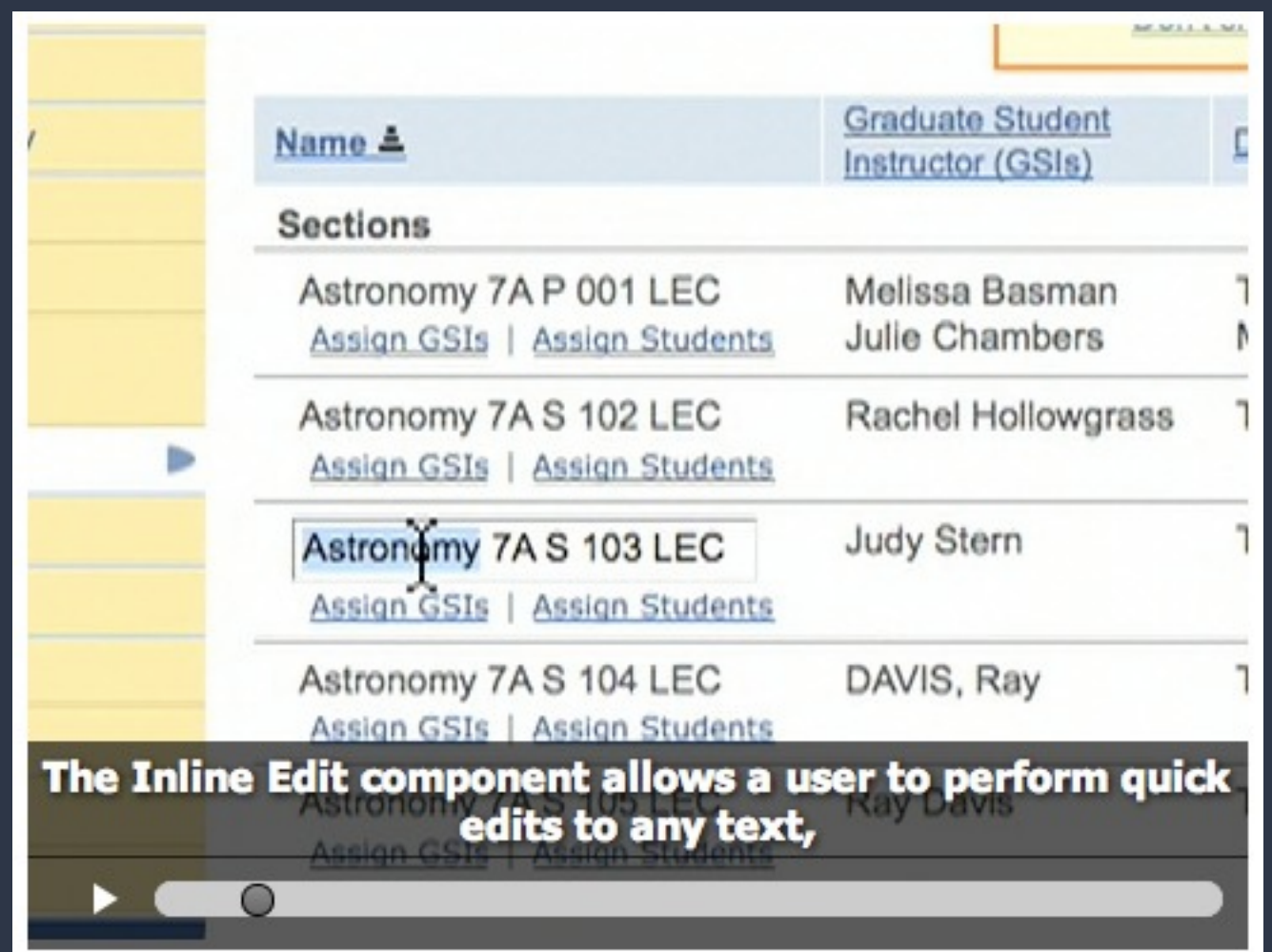

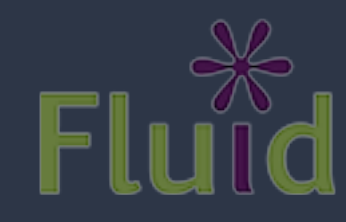
## Avoiding Repetition

### Designing software that works - for everyone.

#### **Get Involved Home About Us Projects Products Partners** Home: About Us: Our Mission

### **Our Mission**

### **Our Mission**

**Our Funder** 

**Contact Us** 

The Fluid community is an international group of designers, developers, volunteers, and advisers who focus on a common mission: improving the user experience of community and open source web applications. To accomplish this goal, Fluid addresses the issue of user experience on all levels.

- User Interface -- combining both design and technology to create a living library of sharable user interface components
- Framework -- distributing a framework that provides an easy way to build JavaScript-based user interfaces that are highly flexible and reusable. Built using Web standards and the jQuery toolkit, Infusion provides a lightweight application development framework supporting simple Model View Controller (MVC) techniques
- . Design -- providing a Design Handbook (for designers and developers alike) including tools and techniques that are easy to use, learn, and modify
- Education -- giving demonstrations and teaching others at

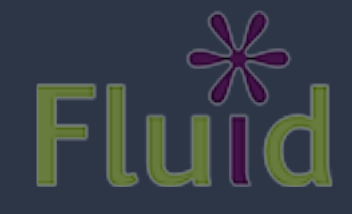

## Avoiding Repetition

### Designing software that works - for everyone.

### **Navigation Bar**

### **Our Mission**

#### **Our Mission**

Our Funder

**Contact Us** 

The Fluid community is an international group of designers, developers, volunteers, and advisers who focus on a common mission: improving the user experience of community and open source web applications. To accomplish this goal, Fluid addresses the issue of user experience on all levels.

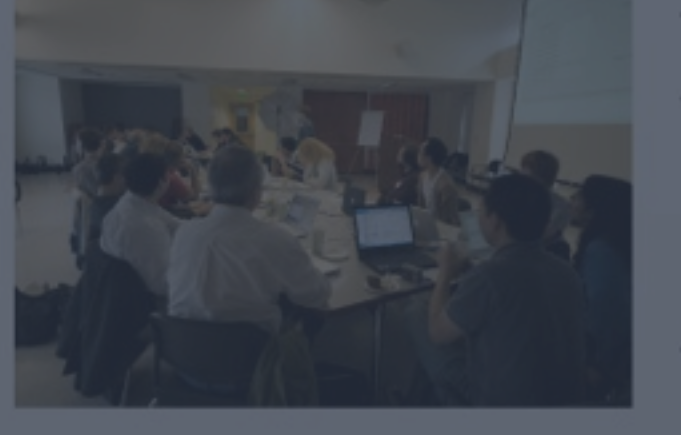

- User Interface -- combining both design and technology to create a living library of sharable user interface components
- Framework -- distributing a framework that provides an easy way to build JavaScript-based user interfaces that are highly flexible and reusable. Built using Web standards and the jQuery toolkit, Infusion provides a lightweight application development framework supporting simple Model View Controller (MVC) techniques
- · Design -- providing a Design Handbook (for designers and developers alike) including tools and techniques that are easy to use, learn, and modify
- . Education -- giving demonstrations and teaching others at

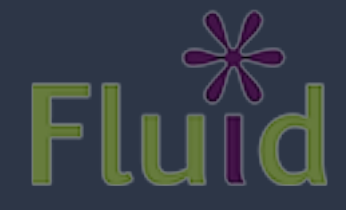

## Avoiding Repetition

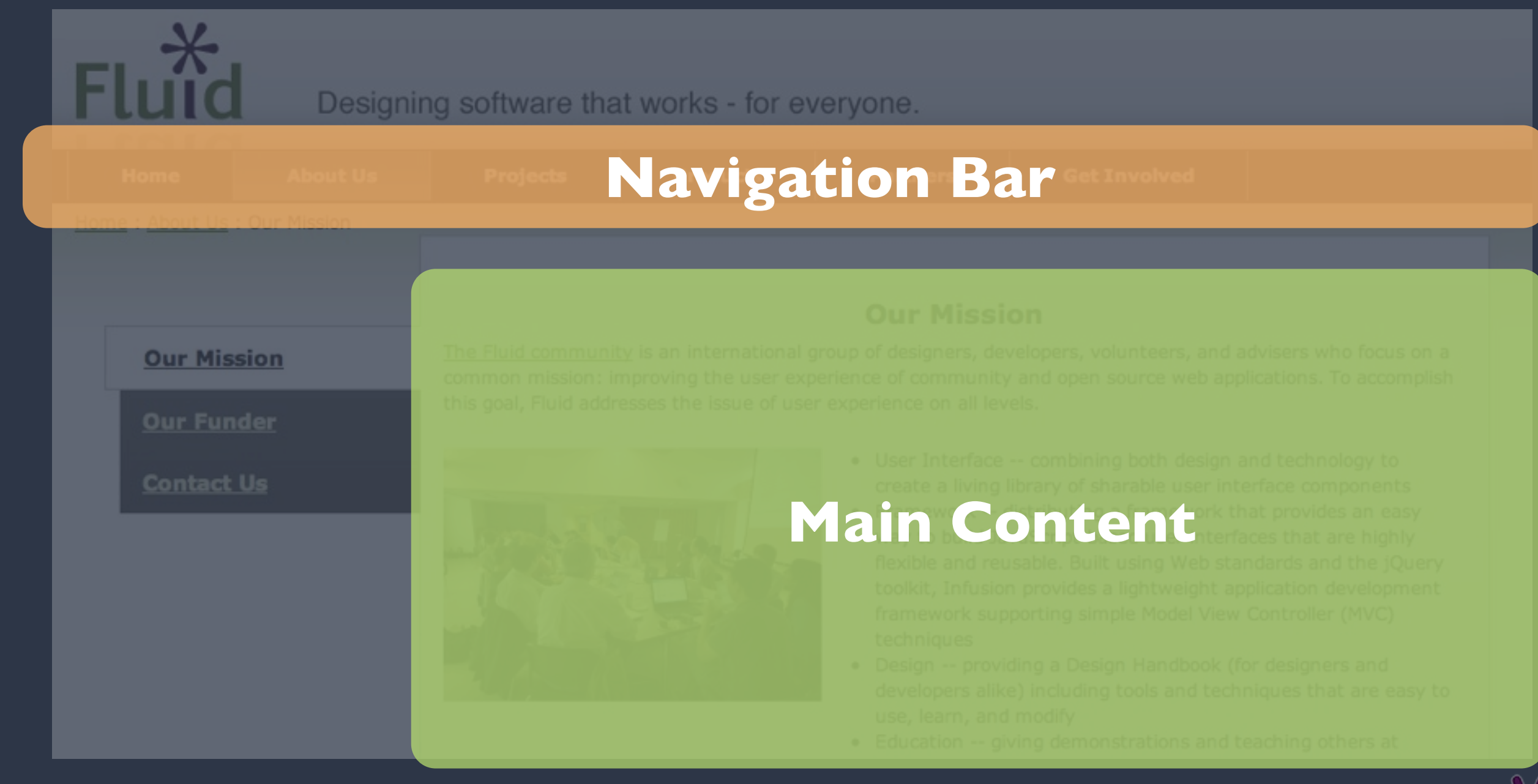

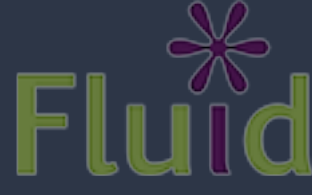

## Avoid Repetition

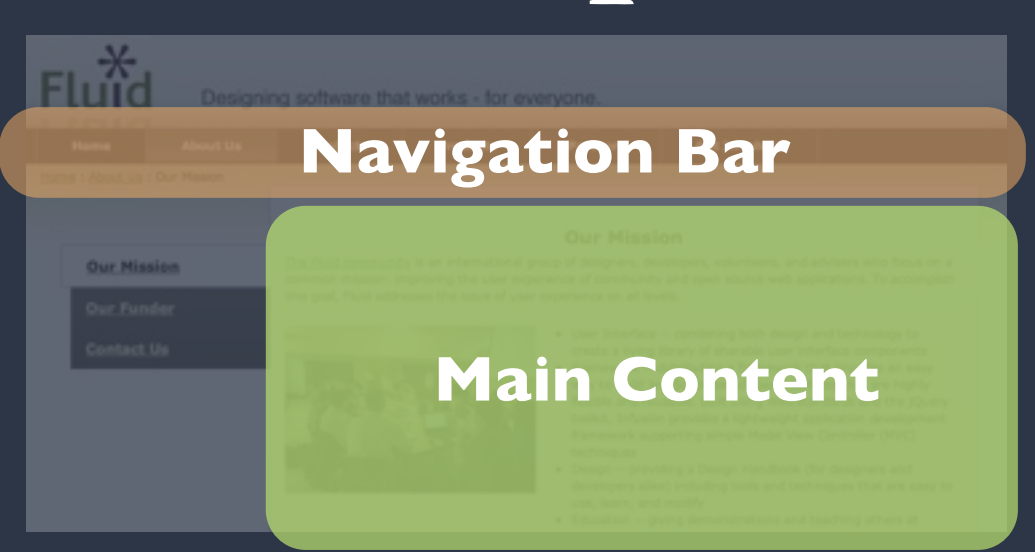

## Skip Links

```
<div id="jumplinks">
     <a href="#content" title="Jump to content"></a>
     <a href="#nav" title="Jump to navigation menu"></a>
\langle/div\rangle
```

```
<a id="nav" title="navigation menu"></a>
<!-- Navigation bar goes here -->
<a title="content area" name="content"></a>
<!-- Main page content goes here -->
```
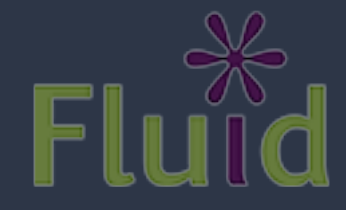

## Designing Navigation

- Keep in mind that keyboard navigation is:
	- not just for screen reader users
	- is linear and 1-dimensional
	- can be slow and tedious
- Skip links should be available and visible to all
- Place them as high in the page as possible

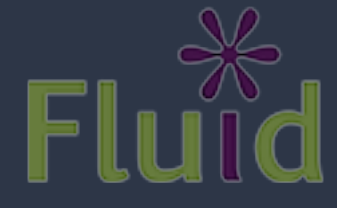

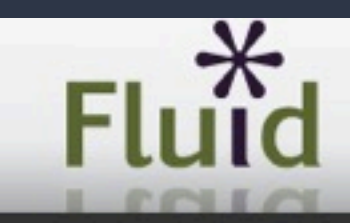

Designing software that works - for everyone.

### **Fluid Daily Build Resources**

The demonstration sites available below are updated from SVN nightly. Changes made during the day will not necessarily be available until the following day.

### Interactive demos are now available on our demo portal

### **Fluid Integration Examples**

The following examples illustrate more than one Fluid component, integrated into real-world settings.

#### uPortal Instance

#### · Demo uPortal site

This is a live instance of uPortal, built from their trunk nightly. It incorporates the following Infusion features:

- . Fluid Skinning System The uPortal interface is styled using the Fluid Skinning System (FSS).
- . Layout Reorderer The portlets are reorderable using the Infusion Layout Reorderer.
- . Pager If you log in as "admin" and choose the "Portlet Manager" in the right sidebar, the list of registered portlets is paged using the Infusion Pager.
- . As well, if you choose "Add Content" in the right sidebar, you can add the "Javascript Demos" portlet (in the Applications section) which

### **Infrastructure**

- Continuum Build Server
- Unit Tests
- Manual Tests

### **Infusion Builder**

- · "Infuison Builder Demo"
- · Unit Tests: JavaScript Unit Tests
- · Unit Tests: PHP Builder Utilities Test
- Unit Tests: PHP Group Class Test
- . Unit Tests: PHP Module Class Test
- Unit Tests: PHP Post Class Test

#### **Engage Demos**

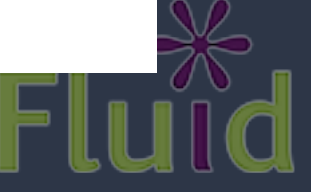

## **Level One**

### **Fluid Daily Build Resources**

The demonstration sites available below are updated from SVN nightly. Changes made during the day will not necessarily be available until the following day.

### Interactive demos are now available on our demo portal

### **Fluid Integration Examples**

The following examples illustrate more than one Fluid component, integrated into real-world settings.

#### uPortal Instance

· Demo uPortal site

This is a live instance of uPortal, built from their trunk nightly. It incorporates the following Infusion features:

- . Fluid Skinning System The uPortal interface is styled using the Fluid Skinning System (FSS).
- . Layout Reorderer The portlets are reorderable using the Infusion Layout Reorderer.
- . Pager If you log in as "admin" and choose the "Portlet Manager" in the right sidebar, the list of registered portlets is paged using the Infusion Pager.
- . As well, if you choose "Add Content" in the right sidebar, you can add the "Javascript Demos" portlet (in the Applications section) which

### **Infrastructure**

- Continuum Build Server
- · Unit Tests
- Manual Tests

### **Infusion Builder**

- · "Infuison Builder Demo"
- · Unit Tests: JavaScript Unit Tests
- · Unit Tests: PHP Builder Utilities Test
- · Unit Tests: PHP Group Class Test
- · Unit Tests: PHP Module Class Test
- · Unit Tests: PHP Post Class Test

#### **Engage Demos**

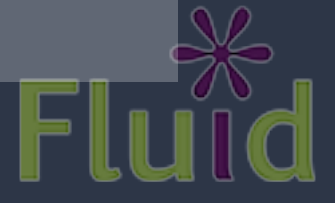

## **Level One**

### **Level Two**

The demonstration sites available below are updated from SVN nightly. Changes made during the day will not necessarily be available until the following day.

### Interactive demos are now available on our demo portal

### **Fluid Integration Examples**

The following examples illustrate more than one Fluid component, integrated into real-world settings.

#### uPortal Instance

· Demo uPortal site

This is a live instance of uPortal, built from their trunk nightly. It incorporates the following Infusion features:

- . Fluid Skinning System The uPortal interface is styled using the Fluid Skinning System (FSS).
- . Layout Reorderer The portlets are reorderable using the Infusion Layout Reorderer.
- . Pager If you log in as "admin" and choose the "Portlet Manager" in the right sidebar, the list of registered portlets is paged using the Infusion Pager.
- . As well, if you choose "Add Content" in the right sidebar, you can add the "Javascript Demos" portlet (in the Applications section) which

### **Infrastructure**

- Continuum Build Server
- · Unit Tests
- Manual Tests

### **Infusion Builder**

- · "Infuison Builder Demo"
- · Unit Tests: JavaScript Unit Tests
- · Unit Tests: PHP Builder Utilities Test
- · Unit Tests: PHP Group Class Test
- · Unit Tests: PHP Module Class Test
- · Unit Tests: PHP Post Class Test

#### **Engage Demos**

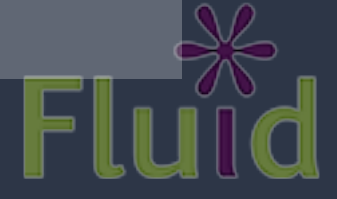

## **Level One**

### **Level Two**

The demonstration sites available below are updated from SVN nightly. Changes made during the day will not necessarily be available until the following day.

Interactive demos are now available on our demo portal

### **Level Three Level Three**

The following examples illustrate more than one Fluid component, integrated into real-world settings.

#### uPortal Instance

· Demo uPortal site

This is a live instance of uPortal, built from their trunk nightly. It incorporates the following Infusion features:

- . Fluid Skinning System The uPortal interface is styled using the Fluid Skinning System (FSS).
- . Layout Reorderer The portlets are reorderable using the Infusion Layout Reorderer.
- . Pager If you log in as "admin" and choose the "Portlet Manager" right sidebar, the list of registered portlets is paged using the Infu Pager.
- . As well, if you choose "Add Content" in the right sidebar, you can add the "Javascript Demos" portlet (in the Applications section) which

- Continuum Build Server
- · Unit Tests
- Manual Tests

### **Level Three**

- · "Infuison Builder Demo"
- · Unit Tests: JavaScript Unit Tests
- · Unit Tests: PHP Builder Utilities Test
- · Unit Tests: PHP Group Class Test
- · Unit Tests: PHP Module Class Test
- · Unit Tests: PHP Post Class Test

### **Level Three**

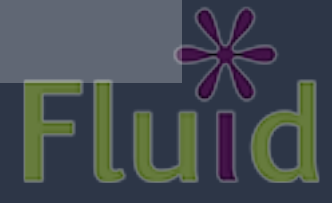

## **Level One**

### **Level Two**

The demonstration sites available below are updated from SVN nightly. Changes made during the day will not necessarily be available until the following day.

Interactive demos are now available on our demo portal

### **Level Three Level Three**

The following examples illustrate more than one Fluid component, integrated into real-world settings.

### **Level Four**

· Demo uPortal site

This is a live instance of uPortal, built from their trunk nightly. It incorporates the following Infusion features:

- . Fluid Skinning System The uPortal interface is styled using the Fluid Skinning System (FSS).
- . Layout Reorderer The portlets are reorderable using the Infusion Layout Reorderer.
- . Pager If you log in as "admin" and choose the "Portlet Manager" right sidebar, the list of registered portlets is paged using the Infu Pager.
- . As well, if you choose "Add Content" in the right sidebar, you can add the "Javascript Demos" portlet (in the Applications section) which

- Continuum Build Server
- · Unit Tests
- Manual Tests

### **Level Three**

- · "Infuison Builder Demo"
- · Unit Tests: JavaScript Unit Tests
- · Unit Tests: PHP Builder Utilities Test
- · Unit Tests: PHP Group Class Test
- · Unit Tests: PHP Module Class Test
- · Unit Tests: PHP Post Class Test

### **Level Three**

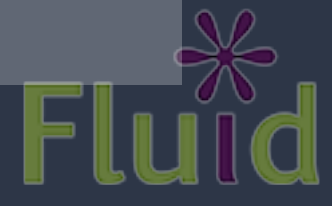

## <H1>

 $-$ 

The demonstration sites available below are updated from SVN nightly. Changes made during the day will not necessarily be available until the following day.

### Interactive demos are now available on our demo portal

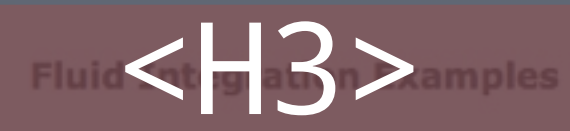

The following examples illustrate more than one Fluid component, integrated

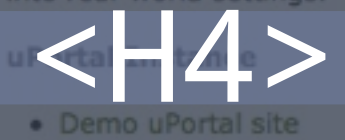

This is a live instance of uPortal, built from their trunk nightly. It incorporates the following Infusion features:

- . Fluid Skinning System The uPortal interface is styled using the Fluid Skinning System (FSS).
- . Layout Reorderer The portlets are reorderable using the Infusion Layout Reorderer.
- . Pager If you log in as "admin" and choose the "Portlet Manager" in the right sidebar, the list of registered portlets is paged using the Infusion Pager.
- . As well, if you choose "Add Content" in the right sidebar, you can add the "Javascript Demos" portlet (in the Applications section) which

<H3>

- 
- · Unit Tests
- Manual Tests

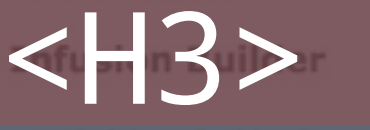

- 
- · Unit Tests: JavaScript Unit Tests
- · Unit Tests: PHP Builder Utilities Test
- · Unit Tests: PHP Group Class Test
- · Unit Tests: PHP Module Class Test
- · Unit Tests: PHP Post Class Test

<H3>

## Navigating Headings

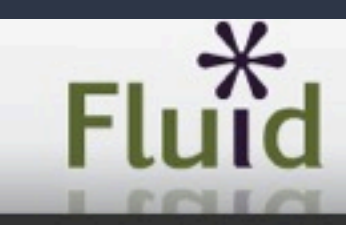

Designing software that works - for everyone.

#### **Fluid Daily Build Resources Heading List** The demonstration sites available below are updated from SVN nightly. Changes made dur Fluid: Designing Software that works - For everyon.. Move To Heading Fluid Daily Build Resources: 2 Interactive demos are now availab Fluid Integration Examples : 3 Cancel uPortal Instance: 4 Sakai Mock-up: 4 **Fluid Integration Examples Infrast** uPortal 3 Mock-up: 4 Infrastructure: 3 The following examples illustrate more than one Fluid component, integrated • Conti Infusion Builder: 3 into real-world settings. · Unit Engage Demos: 3 · Manu uPortal Instance **Infusid** Sort Headings · Demo uPortal site This is a live instance of uPortal, built from their trunk nightly. It incorporates ⊙ In Tab Order · "Infu the following Infusion features: · Unit Alphabetically · Unit . Fluid Skinning System The uPortal interface is styled using the Fluid · Unit Skinning System (FSS). · Unit . Layout Reorderer The portlets are reorderable using the Infusion Layout Display · Unit Reorderer. O Level4 Headings All Headings . Pager If you log in as "admin" and choose the "Portlet Manager" in the **Engag** right sidebar, the list of registered portlets is paged using the Infusion CLevel1 Headings O Level5 Headings Pager. These are CLevel<sub>2</sub> Headings C Level6 Headings . As well, if you choose "Add Content" in the right sidebar, you can add the "Javascript Demos" portlet (in the Applications section) which C Level3 Headings

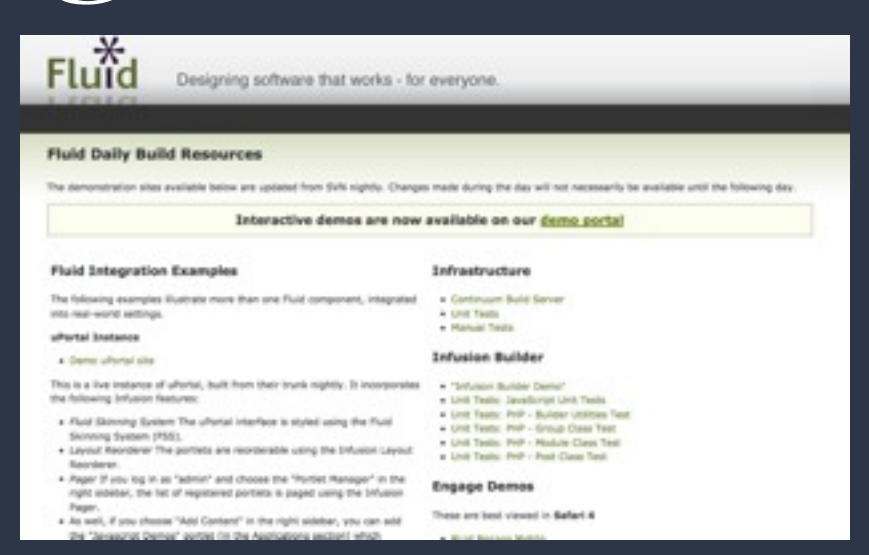

<body>

 <h1>Fluid: Designing Software that works - For everyone.</h1> <h2>Fluid Daily Build Resources</h2>  $<$ div $>$  <div class="fl-col"> <h3>Fluid Integration Examples</h3> <h4>uPortal Instance</h4> <-- Content goes here --> <h4>Sakai Mock-up</h4>  $\overline{\left\langle \sqrt{\text{div}}\right\rangle }$  <div class="fl-col"> <h3>Infrastructure</h3>

...

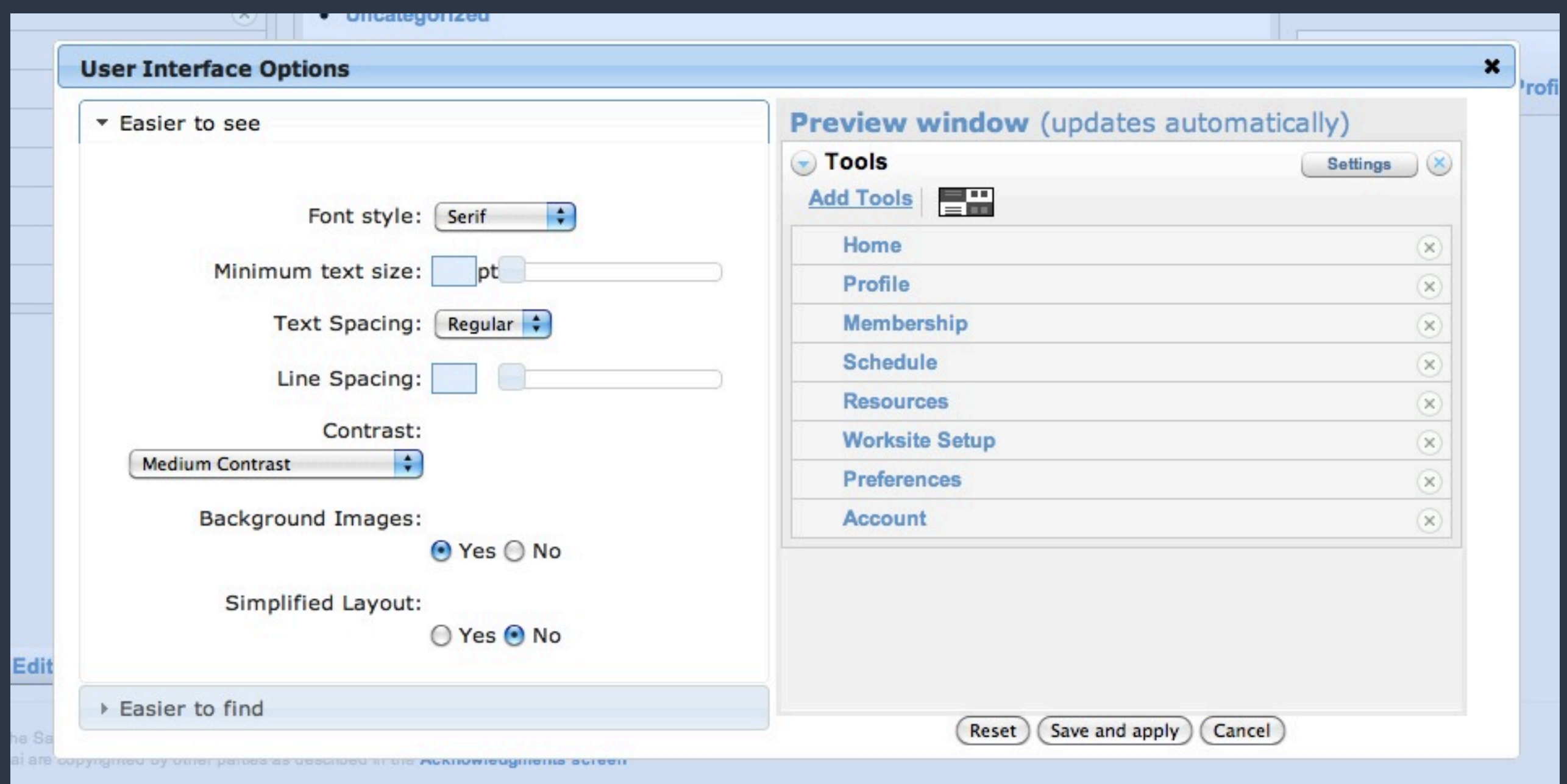

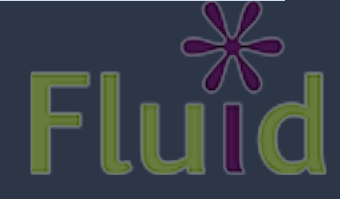

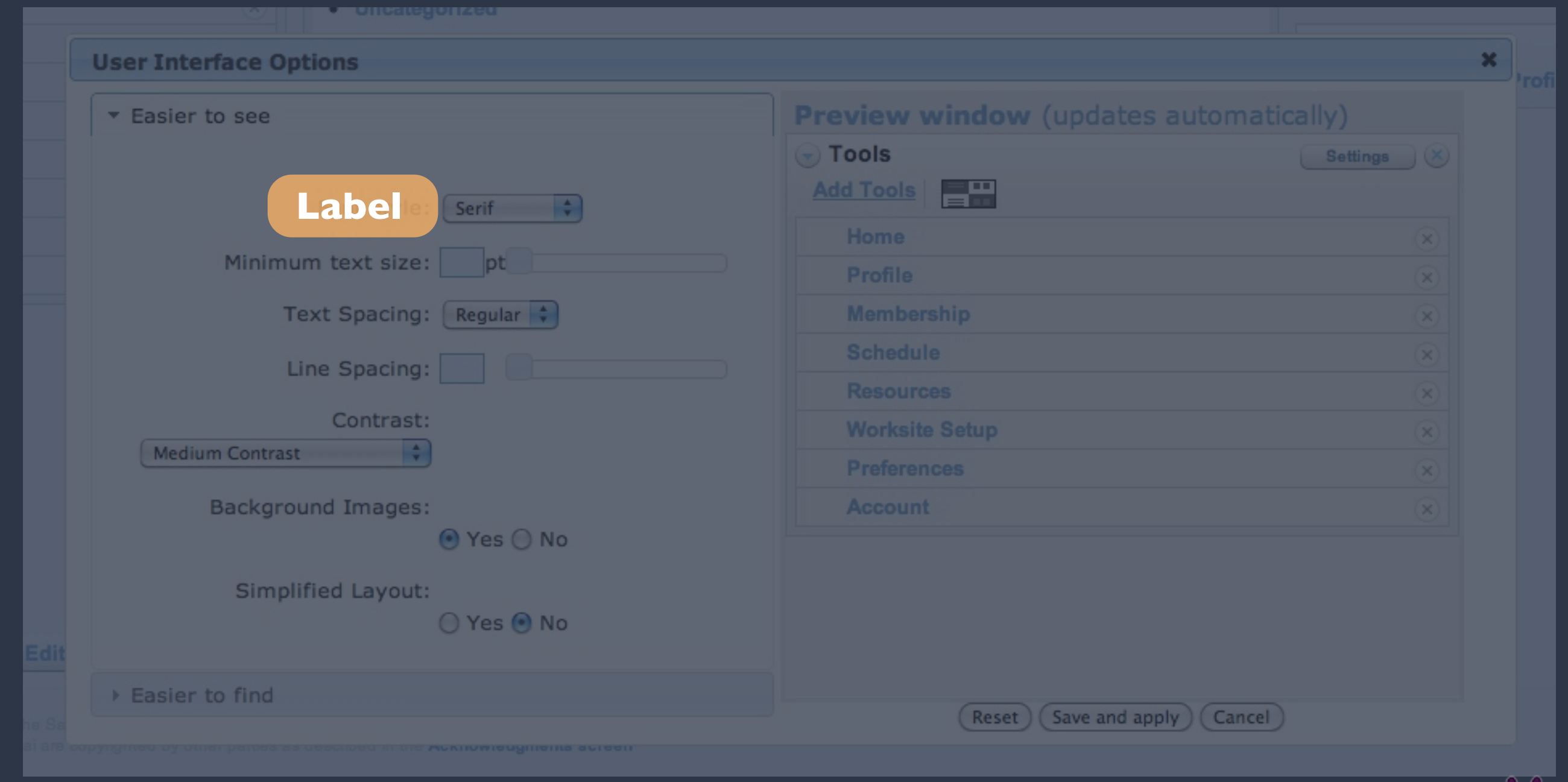

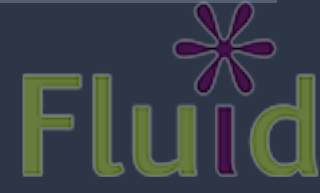

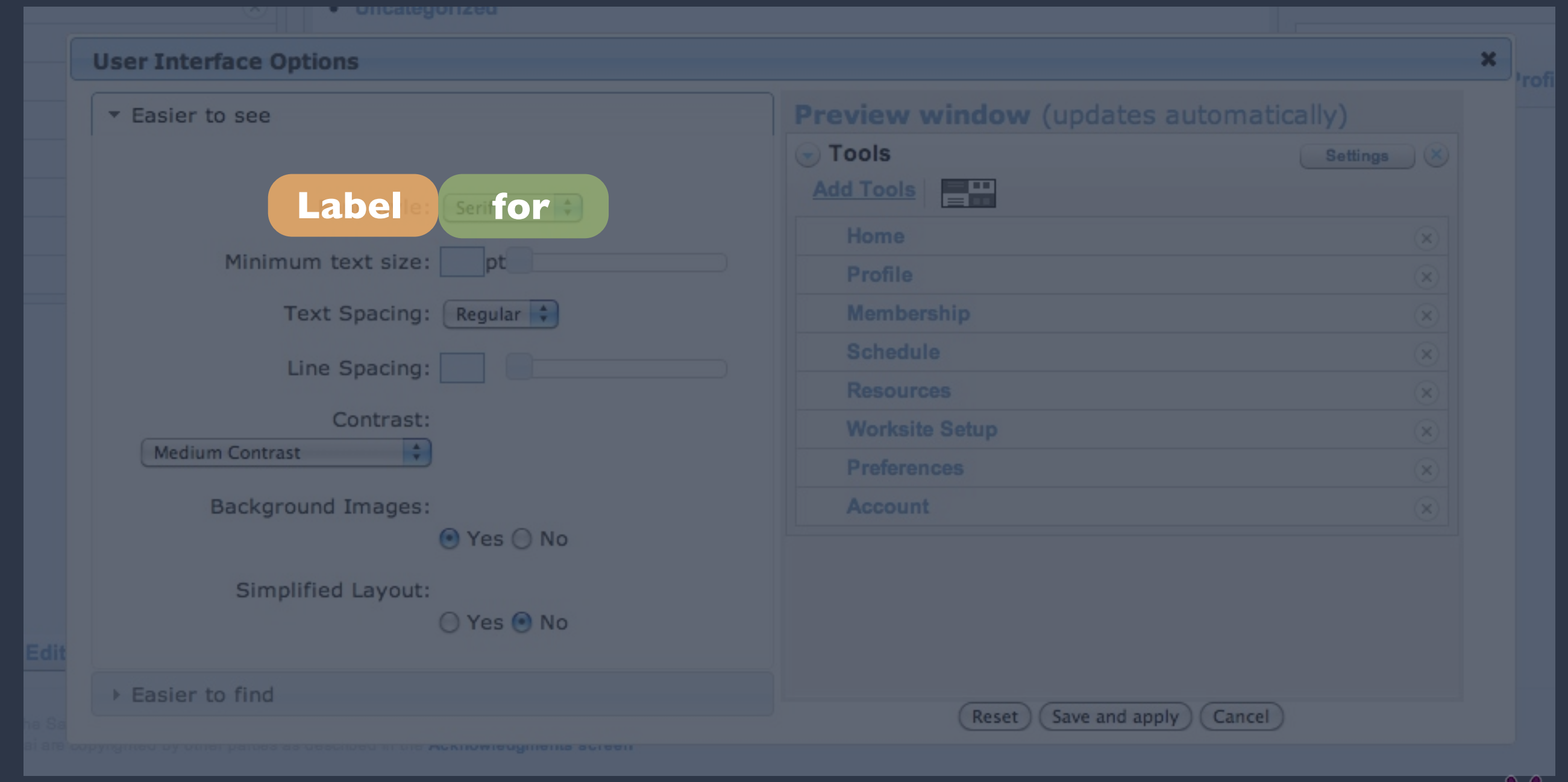

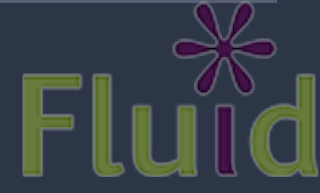

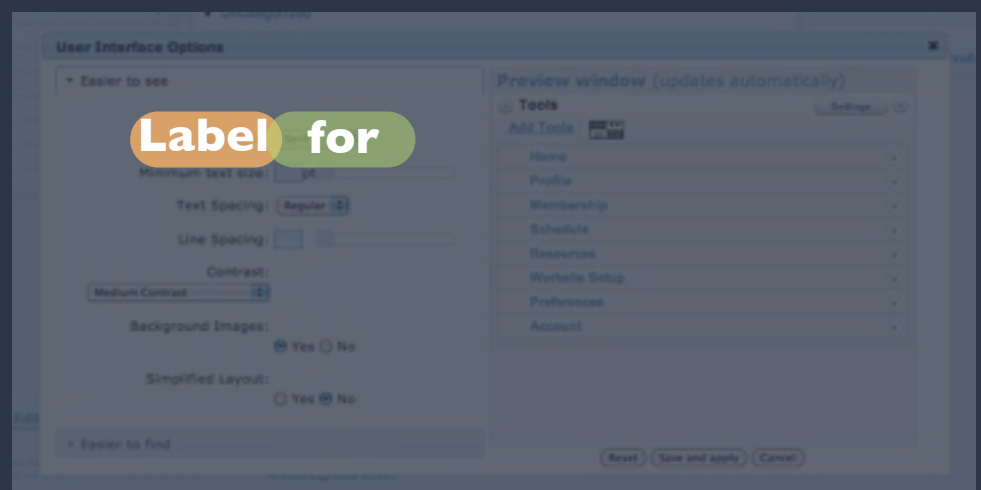

### $\langle$ li>

 <label for="text-font">Font style:</label> <select id="text-font" name="text-font-selection"> <option value="serif">Serif</option> <option value="sansSerif">Sans-Serif</option> <option value="arial">Arial</option> <option value="verdana">Verdana</option> <option value="courier">Courier</option> <option value="times">Times</option> </select>

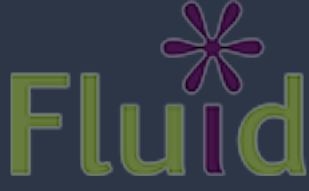

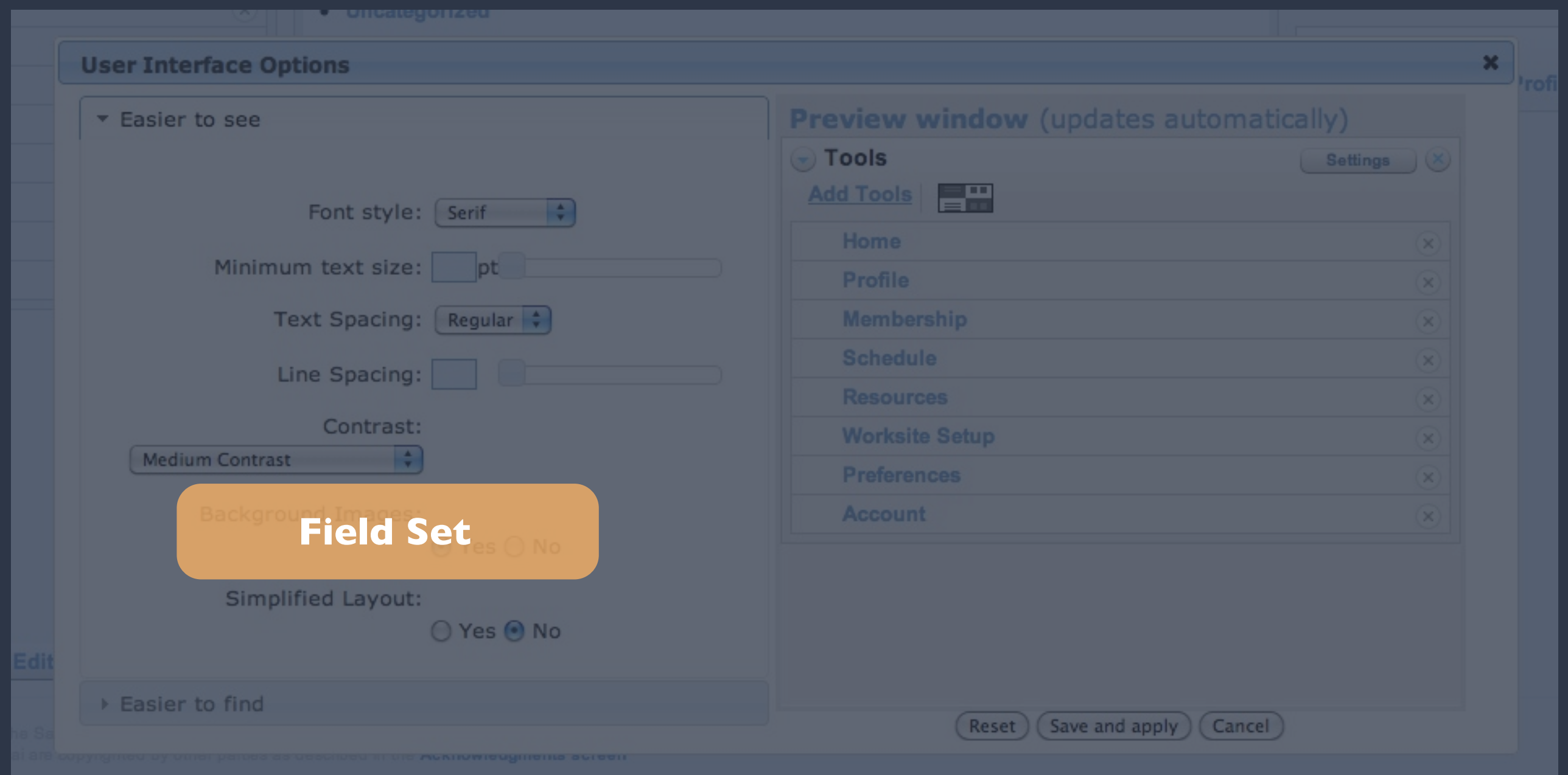

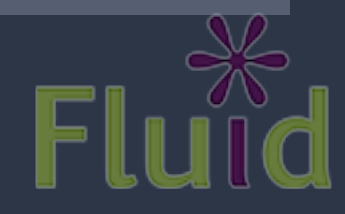

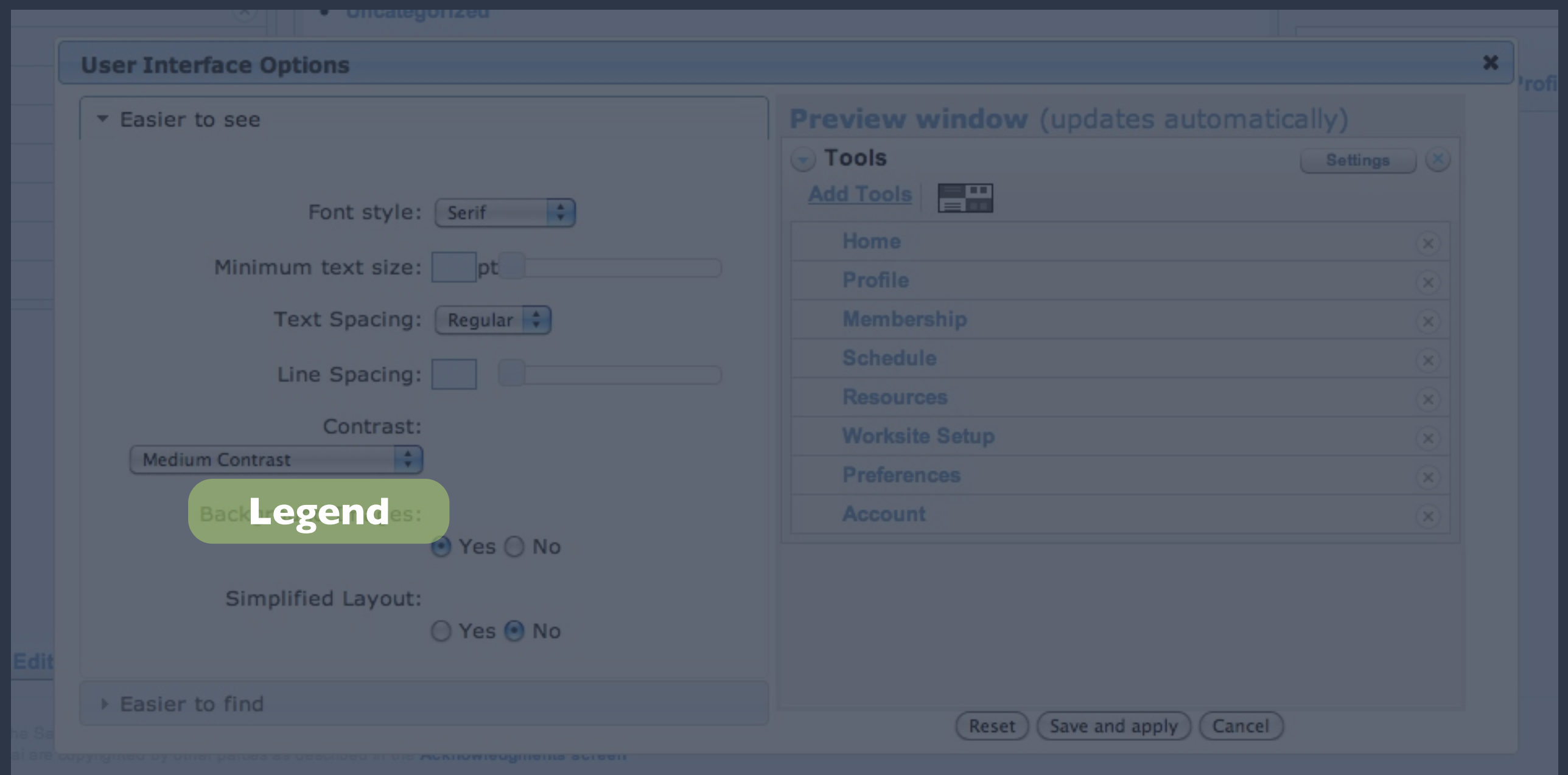

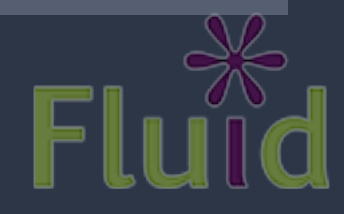

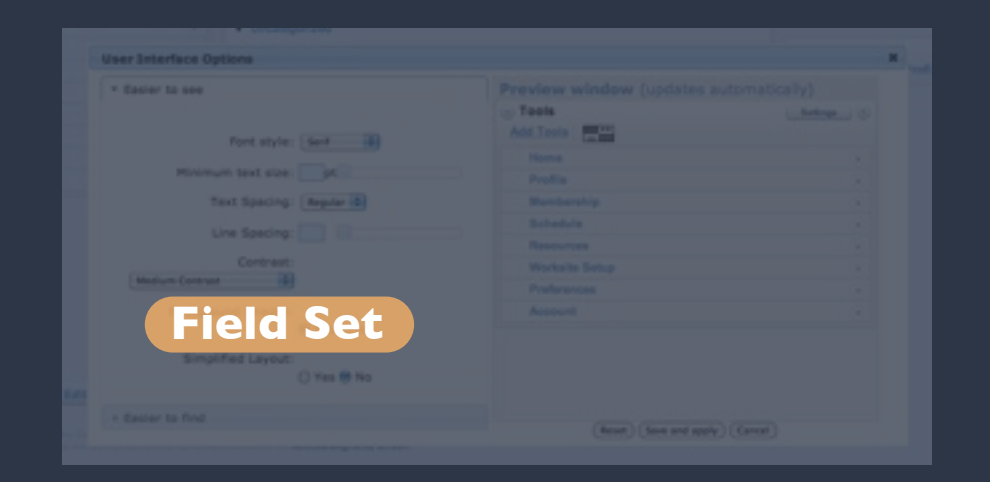

### <fieldset>

```
 <legend>Background Images</legend>
```
<span>

```
 <input type="radio" value="true" checked="checked"
```

```
 name="background-images-selection" id="background-yes">
```

```
 <label for="background-yes">Yes</label>
```
</span>

<span>

```
 <input type="radio" value="false" name="background-images-selection"
        id="background-no">
```

```
 <label for="background-no">No</label>
```
</span>

</fieldset>

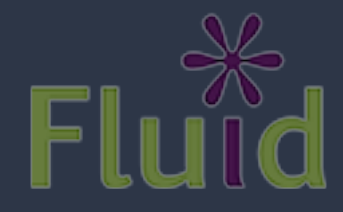

## Tables

- Tables got a really bad rap in the '90s
- Deservedly so
- Use them for data, *not layouts*
- They can be big: summarize them
- Seriously, you don't need them for layouts

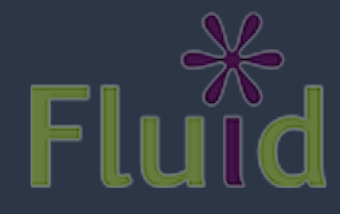

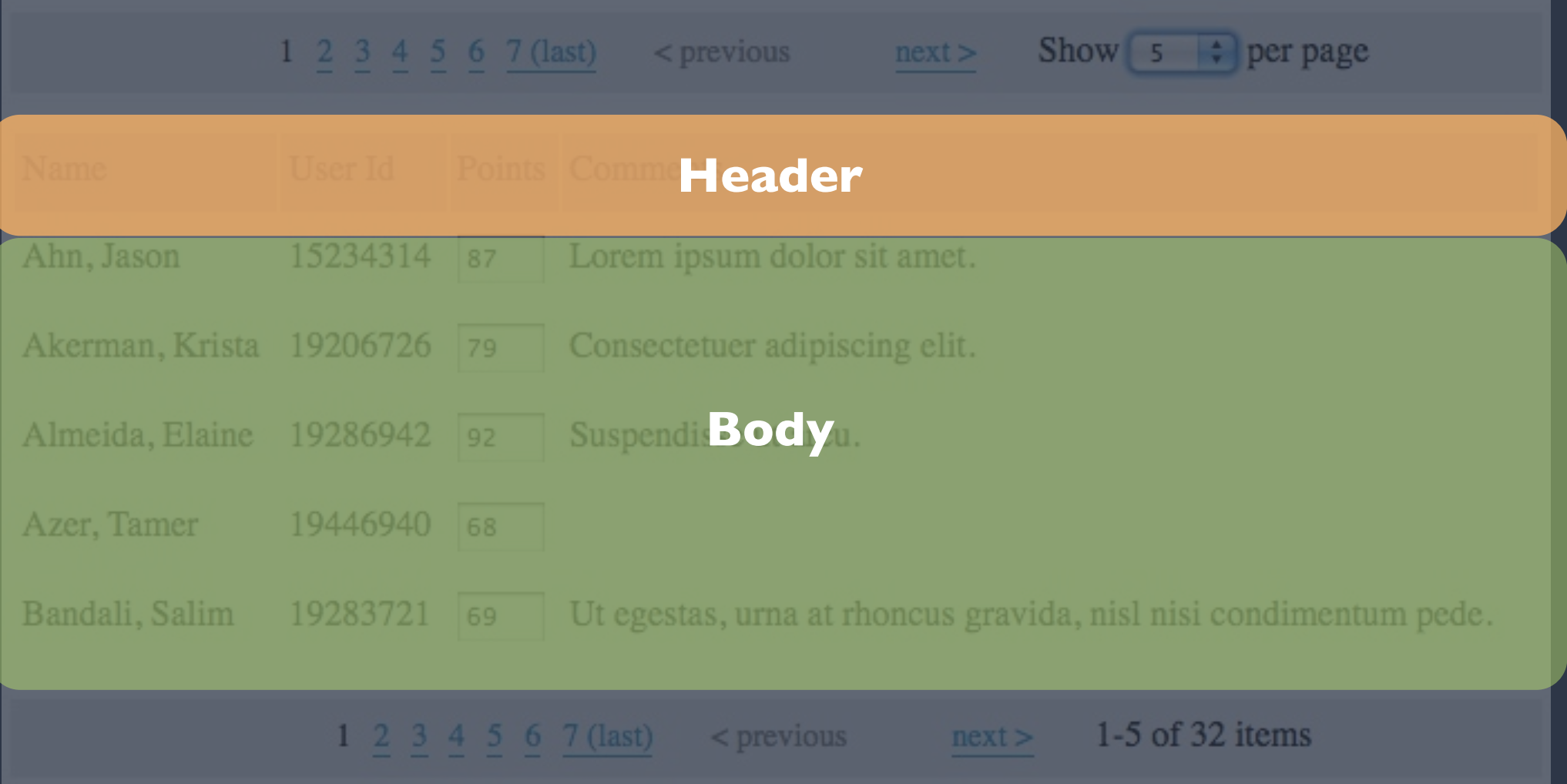

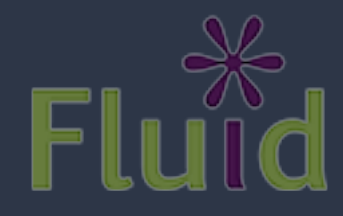

## Table Structure

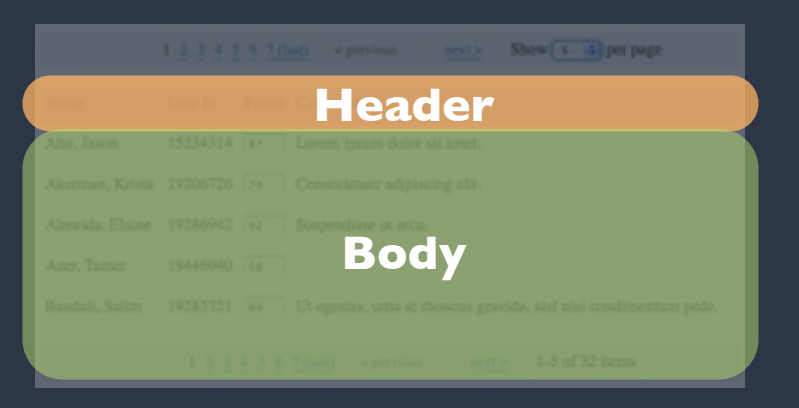

<table summary="An editable table of student grades and instructor comments.">

<thead>

 $<$ tr>

```
<th>Name</th>
      <th abbr="I.D.">User ID</th>
      <th>Points</th>
      <td>Comments</th>
   \langle/tr>
  </thead>
  <tbody>
   <tr>
      <td>Ahn, Jason</td>
      <td>15234314</td>
      <td><input type="text" name="points" value="87"></td>
      <td>Lorem ipsum dolor sit amet.</td>
   \langle/tr>
</tbody>
```
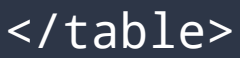

# Web 2.0 Accessibility

Tuesday, March 16, 2010

# What is Accessibility?

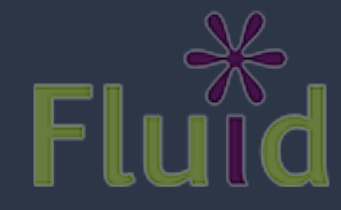

## A New Definition

- Accessibility is the ability of the system to accommodate the needs of the user
- Disability is the mismatch between the user and the interface provided
- We all experience disability
- Accessible software = better software

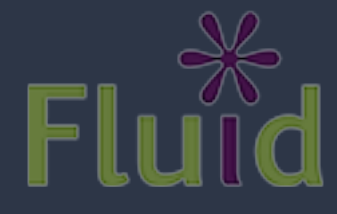

# Assistive Technologies

- Present and control the user interface in different ways
- Not just screen readers!
- Use built-in operating system APIs to understand the user interface

Screen readers Screen magnifiers On-screen keyboards

## DHTML: A New Can of Worms

- Shift from documents to applications
- Familiar a11y techniques aren't enough
- Most DHTML is completely inaccessible
- New techniques are still being figured out

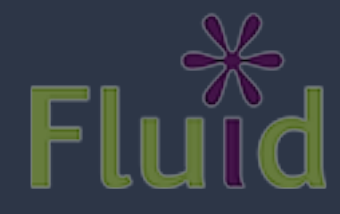

## The Problem

- Custom widgets often look, but don't act, like their counterparts on the desktop
- HTML provides only simple semantics
- Not enough information for ATs
- Dynamic updates require new design strategies to be accessible

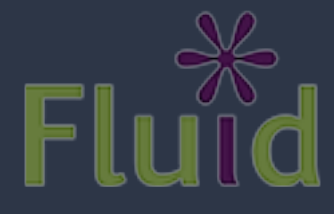

## The Solution

- Describe user interfaces with ARIA
- Add consistent keyboard controls
- Provide flexible styling and presentation

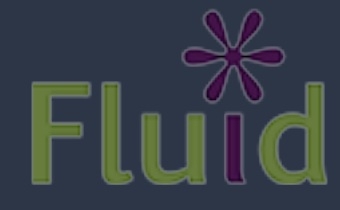

## Supporting Assistive Technology

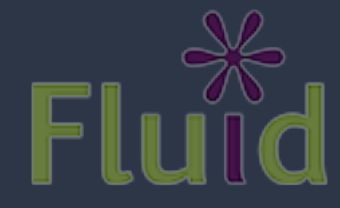

Tuesday, March 16, 2010

## Opaque Markup

// These are tabs. How would you know?  $\langle$ o $\downarrow$ 

- <li><a href="#cats">Cats</a></li>
- <li><a href="#dogs">Dogs</a></li>
- <li><a href="#gators">Gators</a></li>
- $\langle$ /ol>
- $<$ div $>$ 
	- <div id="cats">Cats meow.</div>
	- <div id="dogs">Dogs bark.</div>
	- <div id="gators">Gators bite.</div>

 $\langle$ /div $>$ 

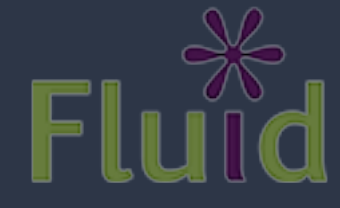

## Opaque Markup: Tabs

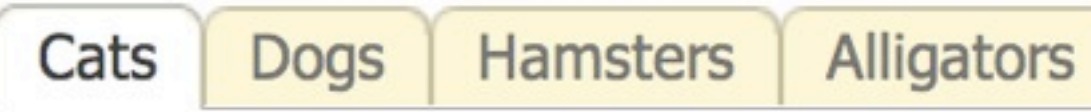

Cats meow.

The cat (Felis catus), also known as the domestic cat or housecat to distinguish it from other felines and felids, is a small carnivorous mammal that is valued by humans for its companionship and its ability to hunt vermin and household pests. It has been associated with humans for at least 9,500 years and is currently the most popular pet in the world.

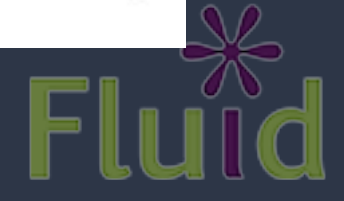

## ARIA

- Accessible Rich Internet Applications
- W3C specification in the works
- Fills the semantic gaps in HTML
- Roles, states, and properties
- Live regions

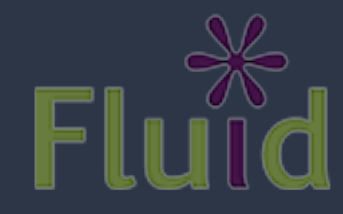

# Roles, States, Properties

• Roles describe widgets not present in HTML 4

- •slider, menubar, tab, dialog
- Properties describe characteristics:
	- draggable, hasPopup, required
- States describe what's happening:
	- busy, disabled, selected, hidden

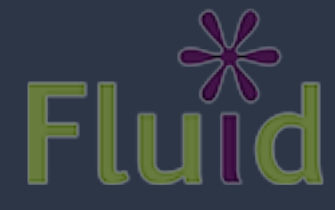

# Using ARIA

```
// Now *these* are Tabs!
<ol id="animalTabs" role="tablist" tabindex="0">
   <!-- Individual Tabs shouldn't be focusable -->
   <!-- We'll focus them with JavaScript instead -->
   <li role="tab"><a href="#" tabindex="-1">Cats</a></li>
   <li role="tab"><a href="#" tabindex="-1">Dogs</a></li>
   <li role="tab"><a href="#" tabindex="-1">Gators</a></li>
\langle/ol>
<div id="panels">
   <div role="tabpanel" aria-labelledby="cats">Cats meow.</div>
   <div role="tabpanel" aria-labelledby="dogs">Dogs bark.</div>
   <div role="tabpanel" aria-labelledby="gators">Gators bite.</div>
\langle/div>
```
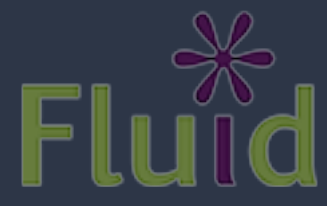
# Adding ARIA in Code

// Identify the container as a list of tabs. tabContainer.attr("role", "tablist");

// Give each tab the "tab" role. tabs.attr("role", "tab");

```
// Give each panel the appropriate role, 
panels.attr("role", "tabpanel");
panels.each(function (idx, panel) {
   var tabForPanel = that.tabs.eq(idx);
    // Relate the panel to the tab that labels it.
    $(panel).attr("aria-labelledby", tabForPanel[0].id);
});
```
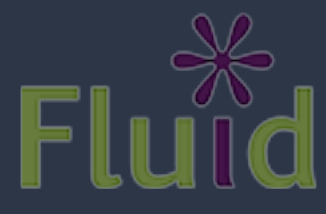

# Keyboard Accessibility

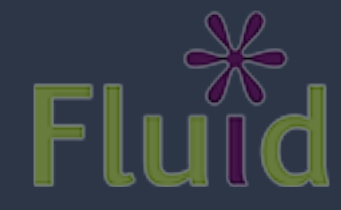

Tuesday, March 16, 2010

# Keyboard Navigation

- Everything that works with the mouse should work with the keyboard
- ... but not always in the same way
- Support familiar conventions

[http://dev.aol.com/dhtml\\_style\\_guide](http://dev.aol.com/dhtml_style_guide)

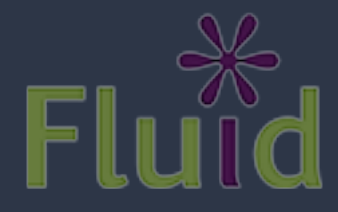

## Keyboard Conventions

- Tab key focuses the control or widget
- Arrow keys select an item
- Enter or Spacebar activate an item

• Tab is handled by the browser. For the rest, you need to write code. A lot of code.

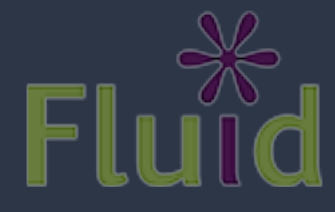

## Keyboard a11y: Tabs

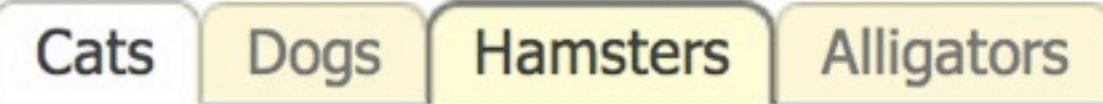

#### Cats meow.

The cat (Felis catus), also known as the domestic cat or housecat to distinguish it from other felines and felids, is a small carnivorous mammal that is valued by humans for its companionship and its ability to hunt vermin and household pests. It has been associated with humans for at least 9,500 years and is currently the most popular pet in the world.

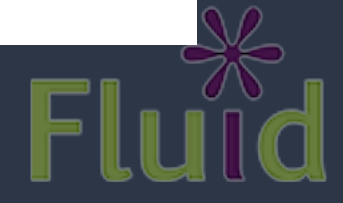

## Tabindex examples

```
<!-- Tab container should be focusable -->
<ol id="animalTabs" tabindex="0">
   <!-- Individual Tabs shouldn't be focusable -->
   <!-- We'll focus them with JavaScript instead -->
  \langleli id="tab1">
     <a href="#cats" tabindex="-1">Cats</a>
  \langle/li>
  \langleli id="tab2">
     <a href="#cats" tabindex="-1">Dogs</a>
  \langle/li>
  \langleli id="tab3">
     <a href="#cats" tabindex="-1">Alligators</a>
  \langle/li>
\langle/0]>
```
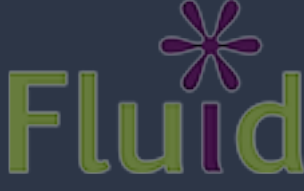

# Making Things Tabbable

- Tabindex varies subtly across browsers
- jquery.attr() normalizes it as of 1.3
- For all the gory details:

[http://fluidproject.org/blog/2008/01/09/](http://fluidproject.org/blog/2008/01/09/getting-setting-and-removing-tabindex-values-with-javascript/) [getting-setting-and-removing-tabindex-values-with-javascript/](http://fluidproject.org/blog/2008/01/09/getting-setting-and-removing-tabindex-values-with-javascript/)

// Make the tablist accessible with the Tab key. tabContainer.attr("tabindex", "0"); // And take the anchors out of the Tab order. \$("a", tabs).attr("tabindex", "-1");

# Adding the Arrow Keys

```
// Make each tab accessible with the left and right arrow keys.
tabContainer.fluid("selectable", {
    selectableSelector: that.options.selectors.tabs,
     direction: fluid.a11y.orientation.HORIZONTAL,
     onSelect: function (tab) {
         $(tab).addClass(that.options.styles.highlighted);
     },
     onUnselect: function (tab) {
```

```
 $(tab).removeClass(that.options.styles.highlighted);
 }
```

```
});
```
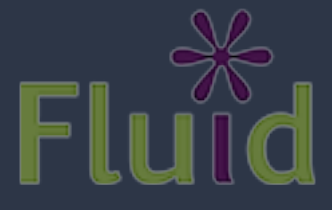

# Making Them Activatable

// Make each tab activatable with Spacebar and Enter. tabs.fluid("activatable", function (evt) {

 // Your handler code here. Maybe the same as .click()? });

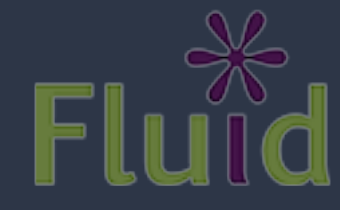

### Documentation

### • Tutorial:

<http://wiki.fluidproject.org/display/fluid/Keyboard+Accessibility+Tutorial>

### [•](http://wiki.fluidproject.org/display/fluid/Keyboard+Accessibility+Tutorial) API Reference:

[http://wiki.fluidproject.org/display/fluid/Keyboard+Accessibility+Plugin+API](http://wiki.fluidproject.org/display/fluid/Keyboard+Accessibility+Tutorial)

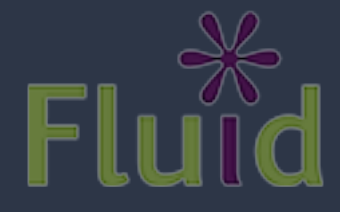

Tuesday, March 16, 2010

# Accessibility Resources

[http://codetalks.org](http://wiki.fluidproject.org/display/fluid/DHTML+Developer+Checklist)

<http://wiki.fluidproject.org/display/fluid/DHTML+Developer+Checklist> <http://wiki.fluidproject.org/display/fluid/UX+Accessibility+Walkthrough+Protocols> [http://developer.mozilla.org/en/docs/Accessible\\_DHTML](http://developer.mozilla.org/en/docs/Accessible_DHTML) [http://developer.mozilla.org/en/docs/Key-navigable\\_custom\\_DHTML\\_widgets](http://developer.mozilla.org/en/docs/Key-navigable_custom_DHTML_widgets) [http://developer.mozilla.org/en/docs/AJAX:WAI\\_ARIA\\_Live\\_Regions](http://developer.mozilla.org/en/docs/AJAX:WAI_ARIA_Live_Regions)

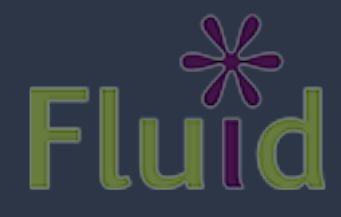

## Toolkit Accessibility

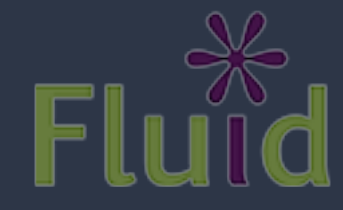

# Dojo

- The first to tackle DHTML accessibility
- Accessibility features include:
	- Support for Windows High Contrast
	- Comprehensive ARIA library
	- Keyboard navigation
- Most core widgets are covered

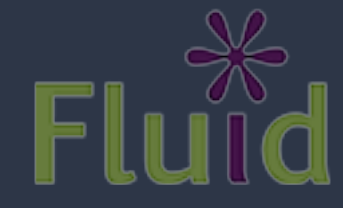

# Dojo High Contrast

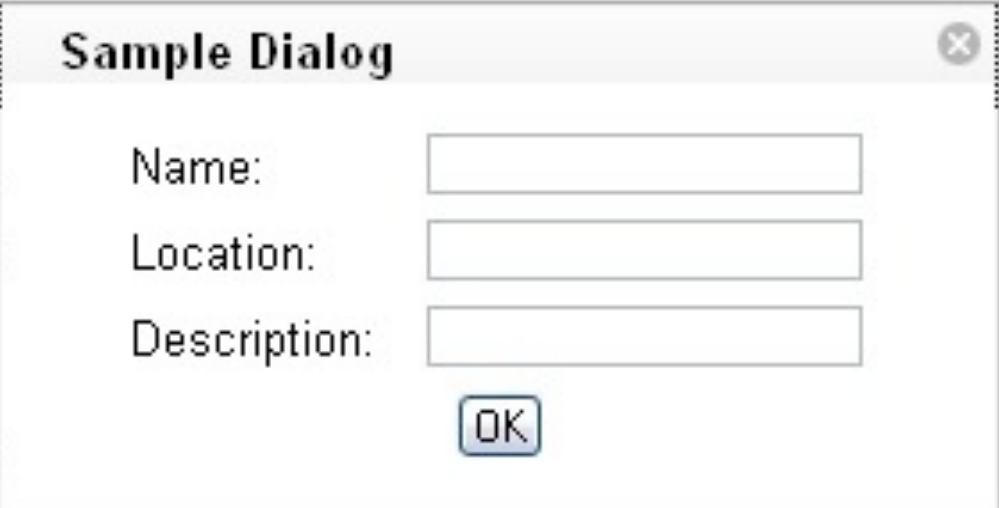

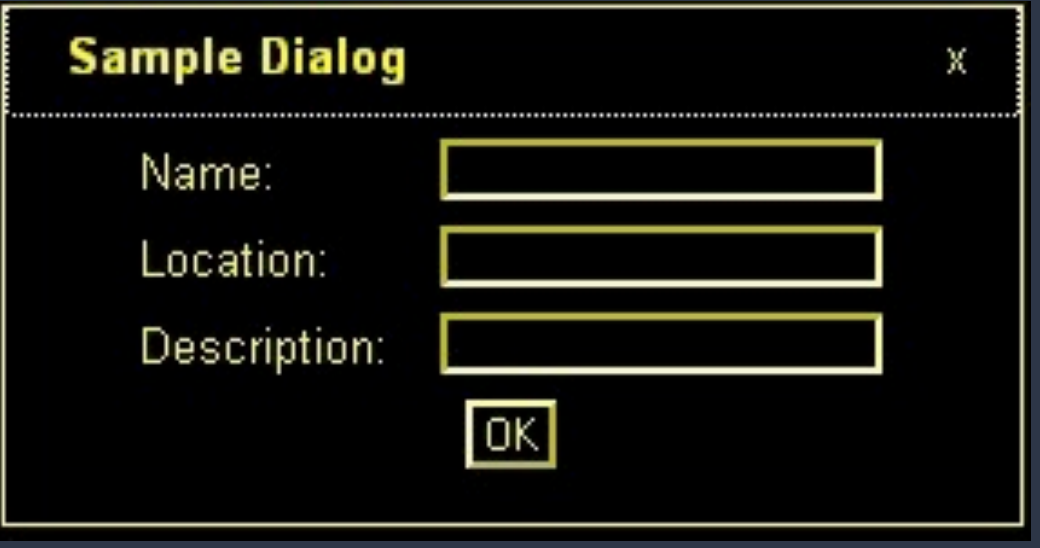

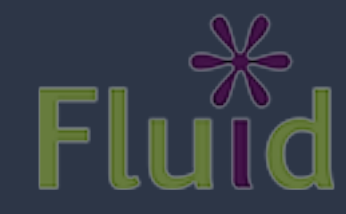

jQuery

- A truly community-driven effort
- A step-by-step approach
- Features include:
	- Several accessible widgets, more to come
	- Comprehensive ARIA library
	- Keyboard navigation in progress

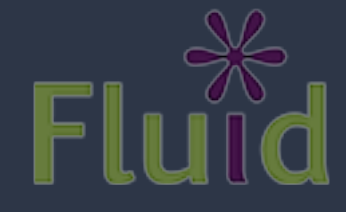

# jQuery

### **Dialog**

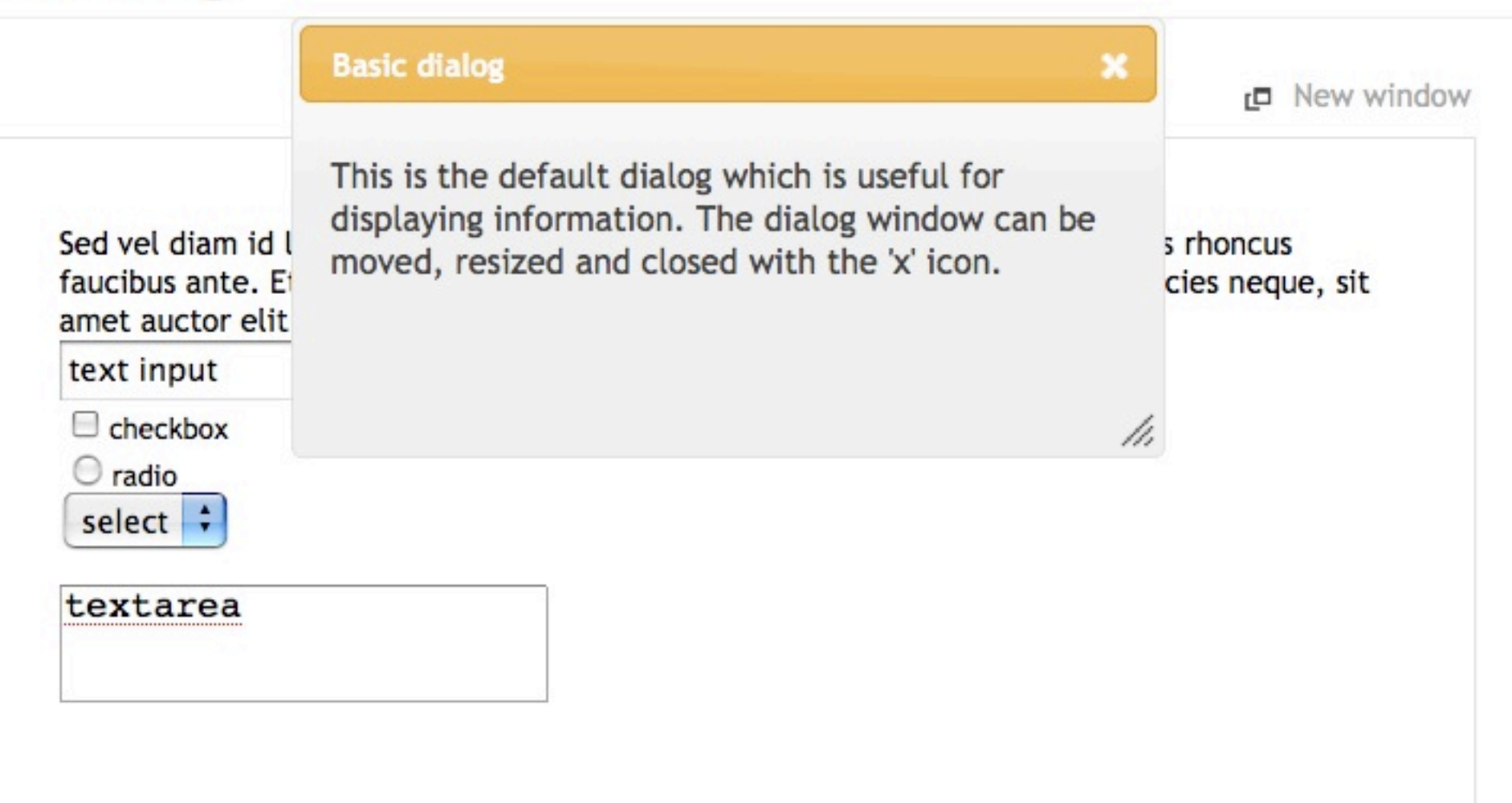

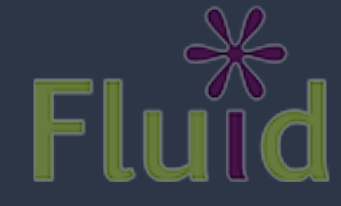

# Buinfusion

### <http://fluidproject.org/products/infusion/>

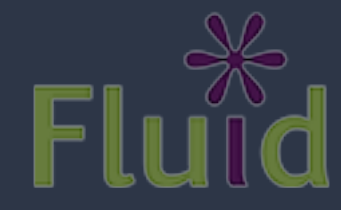

Tuesday, March 16, 2010

### Meet Infusion

- Application framework built on top of jQuery
- **The culmination of our work helping others**
- Designed for usability and accessibility
- Open architecture: everything is configurable

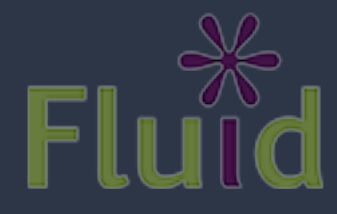

### What's in Infusion?

- A development framework for building apps
- UI components you can reuse and adapt
- Lightweight CSS framework for styling
- Accessibility tools and plugins for jQuery

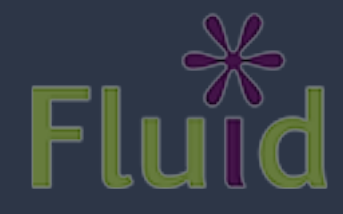

# **Pa11y: Infusion Goes Deeper**

- jQuery Keyboard Navigation Plugin
- ARIA everywhere
- Everything is highly adaptable and flexible
- UI Options and the Fluid Skinning System:
	- Users can customize their environment

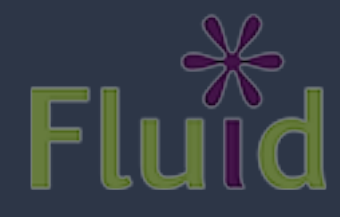

# Building Great UIs Is Hard

- **Your code gets unruly as it grows**
- Uls are hard to reuse or repurpose
- Design change requires big code change
- Accessibility is confusing
- Combining different code/libraries doesn't always work

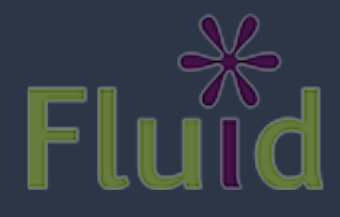

### Flexible User Interfaces

Infusion is an application framework designed to provide unprecedented flexibility while preserving interoperability.

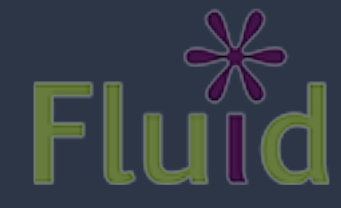

### Types of JavaScript Tools

- Foundational Toolkits
- Widget libraries
- Application Frameworks

... compare and contrast

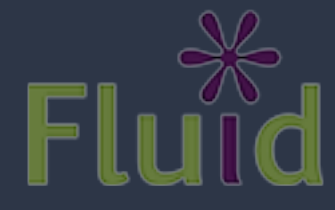

### Foundational toolkits

- Totally presentation focused
- DOM manipulation
- Event binding
- Ajax

*jQuery Prototype Dojo core*

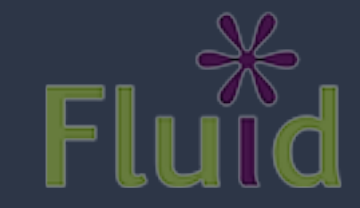

# Widget Libraries

- Reusable user interface widgets
	- Drag & Drop
	- Tabs
	- Sliders
	- Accordions

*jQuery UI Ext Scriptaculous*

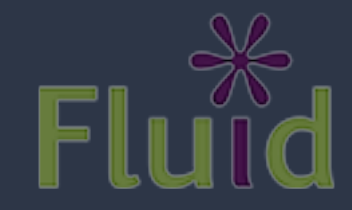

# Application frameworks

- Model notifications "something changed here"
- Views to help keep your presentational code clean
- Data binding to sync the display with your model

*SproutCore*  $Dojo/Dijit/$ *Cappuccino*

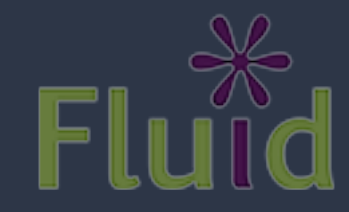

### The Reorderer Family

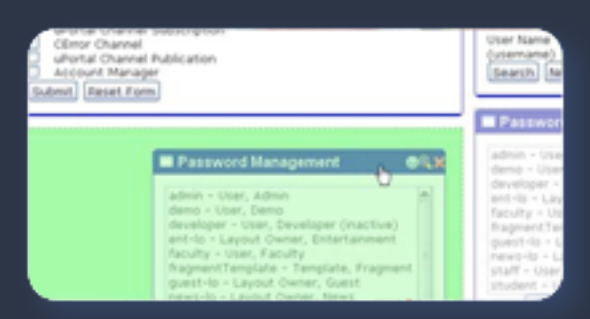

layouts grids lists

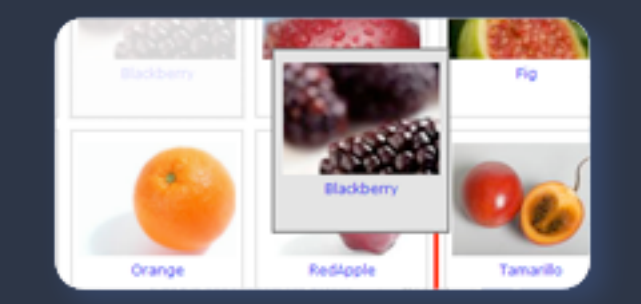

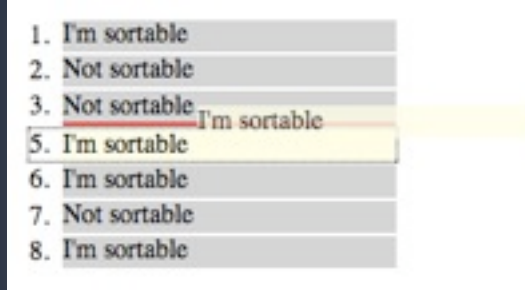

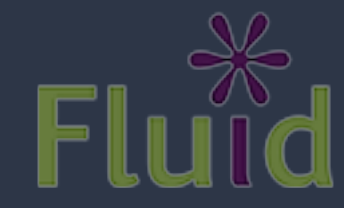

Tuesday, March 16, 2010

### Uploader

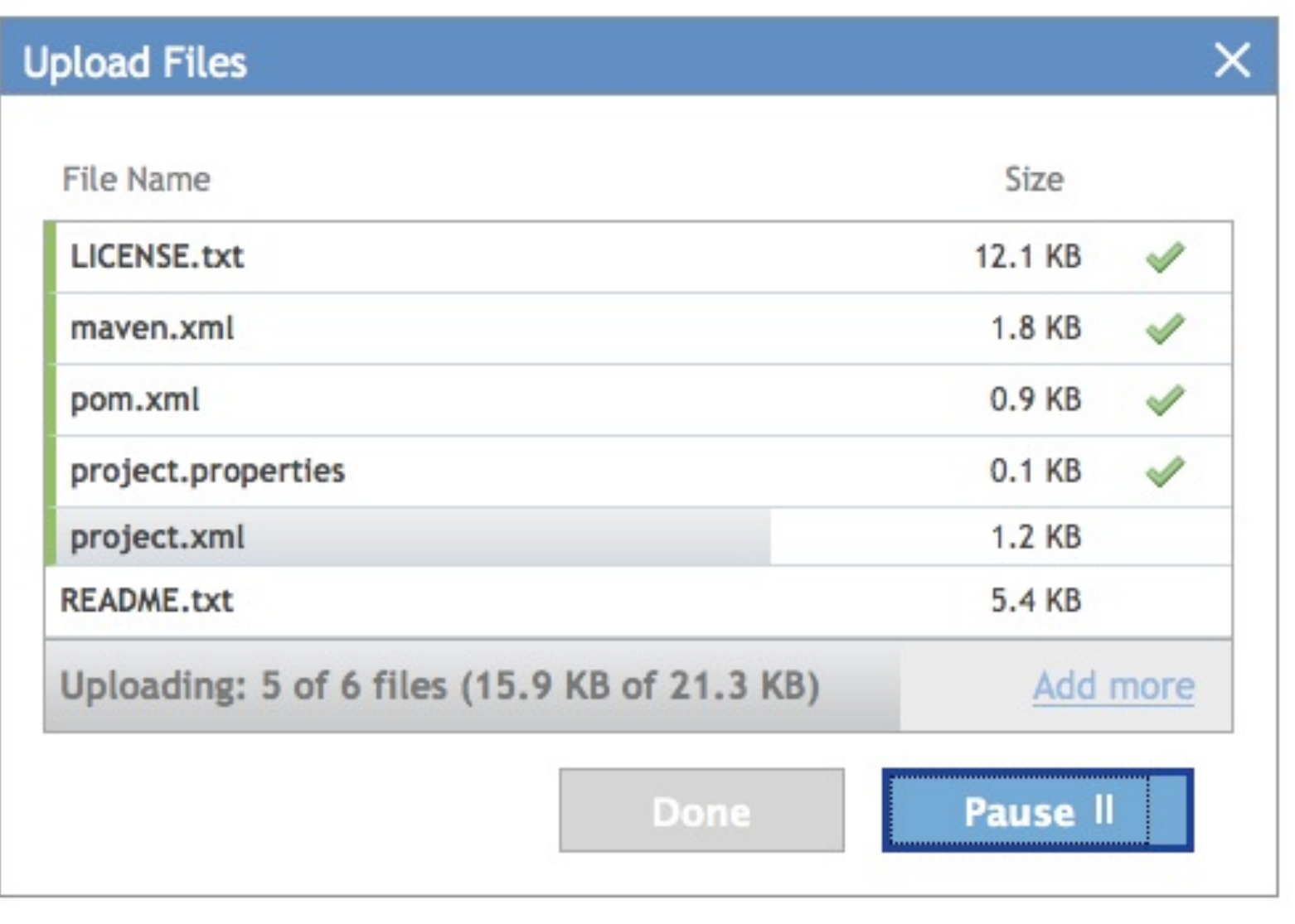

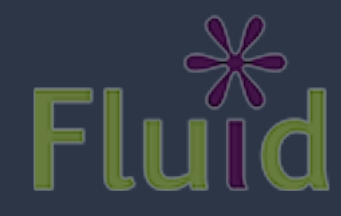

### Pager

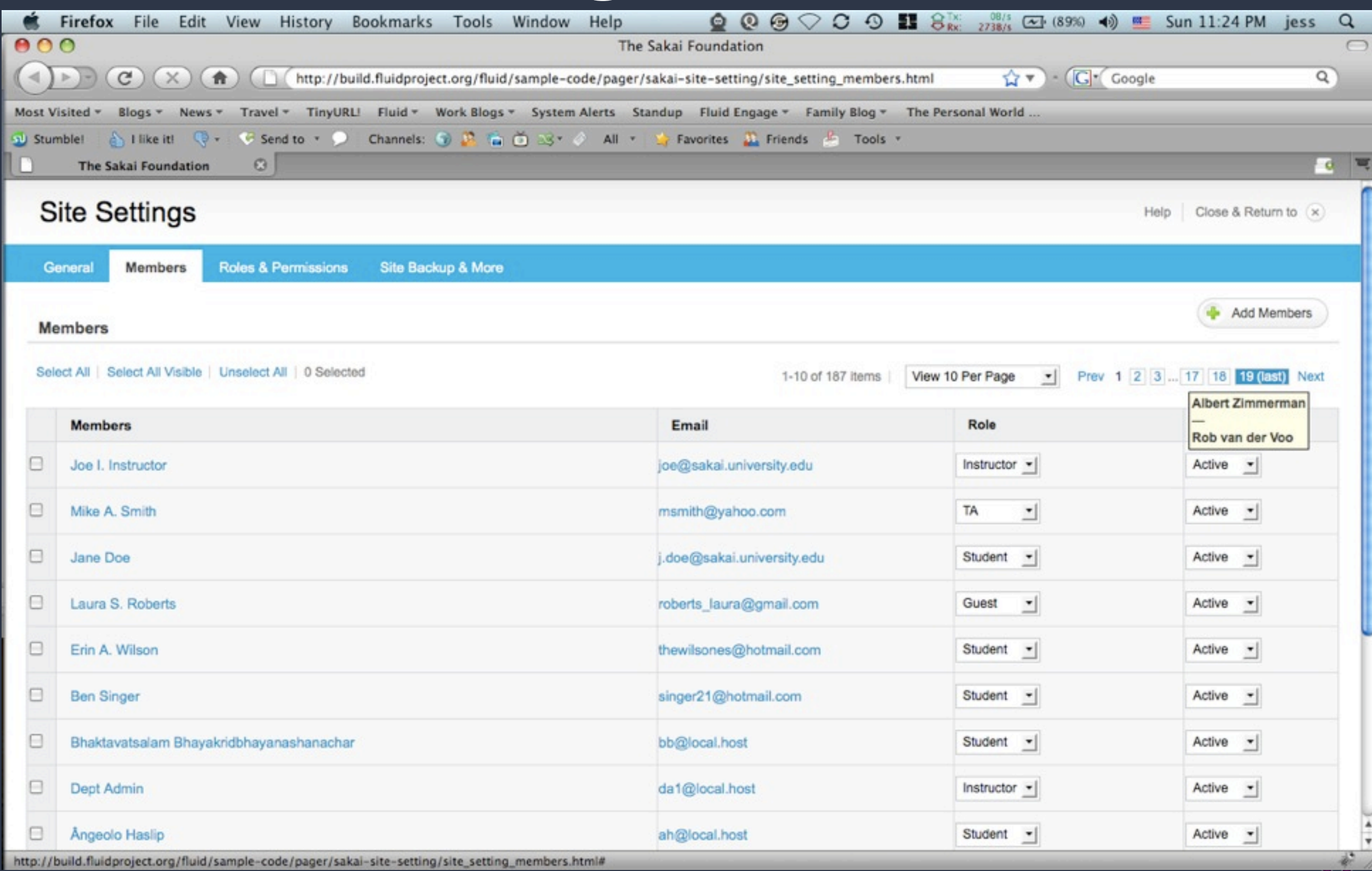

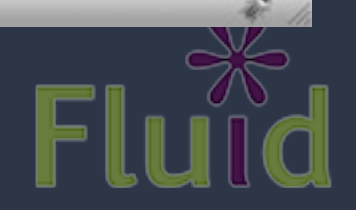

### UI Options & FSS

#### **My Dashboard**

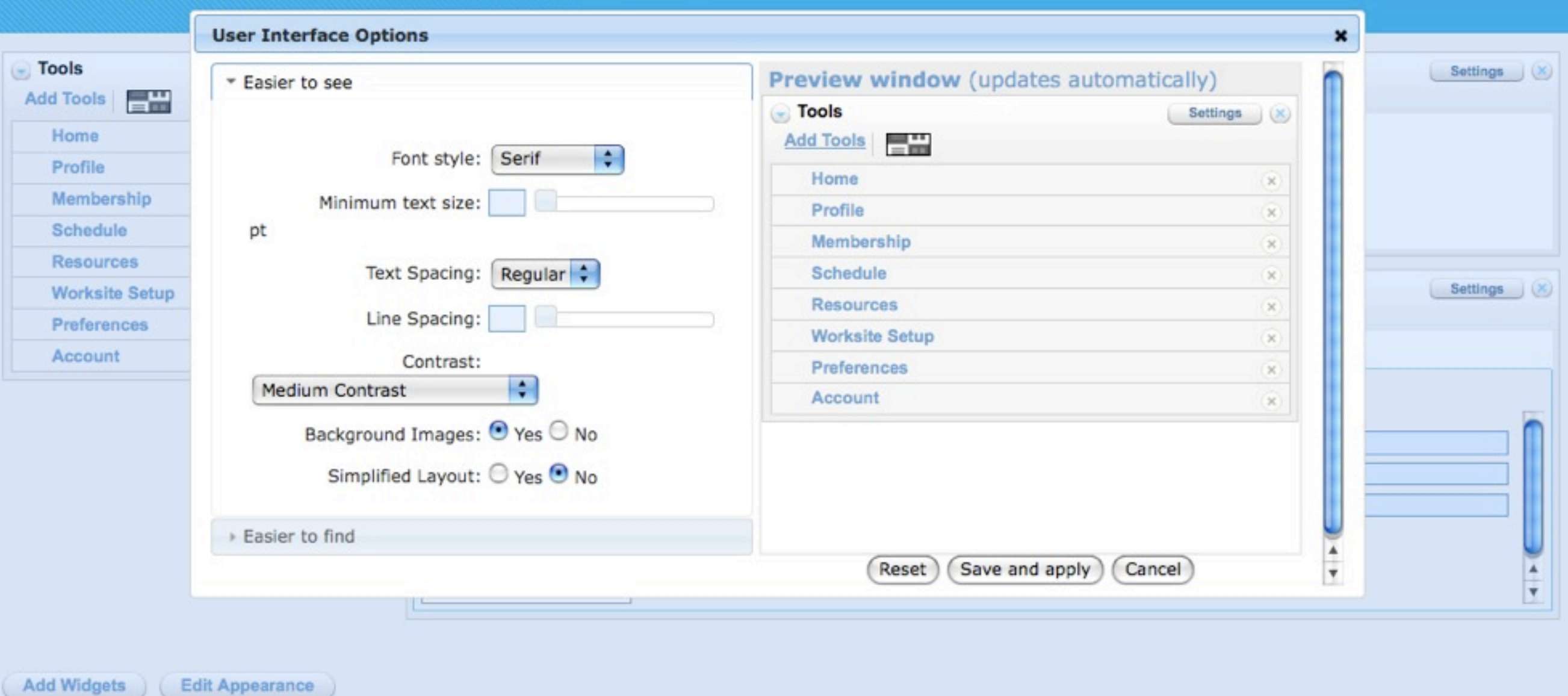

Sakai ed by other parties as described in the Acknowledgments screen

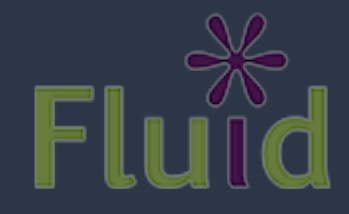

## UI Options: High Contrast Theme

#### My Dashboard

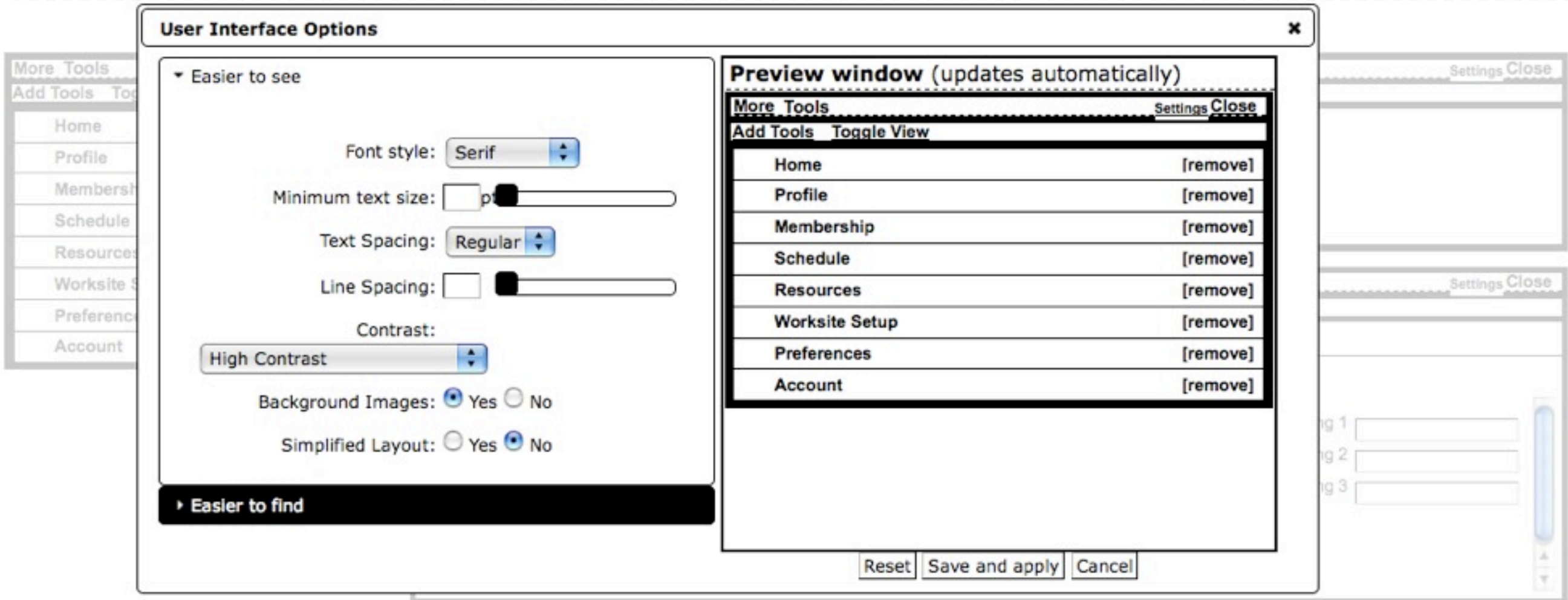

Add Widgets Edit Appearance

© 2004-2008 The Sakai Foundation Portions of Sakai are copyrighted by other parties as described in the Acknowledgments screen

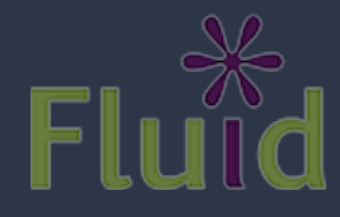

# Infusion is Different

- Accessibility baked right in
- Carefully designed interactions
- Markup is in your control
- Not the same old MVC
- Supports portals, mashups and CMS's

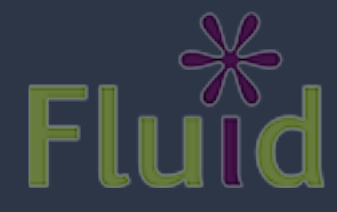

### CSS Frameworks

"If you're going to use a framework, it should be yours; one that you've created. You can look at existing frameworks for ideas and hack at it. But the professionals in this room are not well served by picking up a framework and using it as-is."

- Eric Meyer

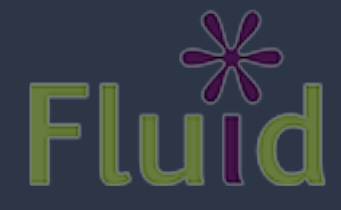

# Fluid Skinning System

- FSS is built to be hacked on
- Provides a core set of building blocks
- Reset, text, layouts, themes
- Namespaced: no conflicts with your stuff
- Themes for better legibility & readability

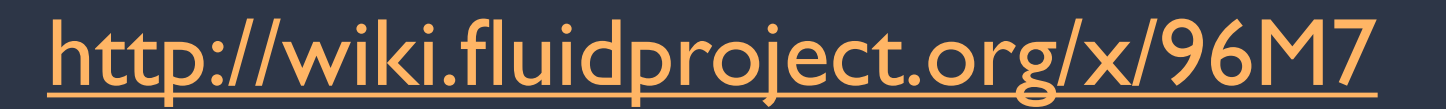

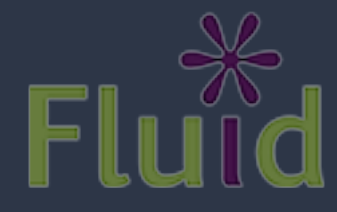

## Building with FSS

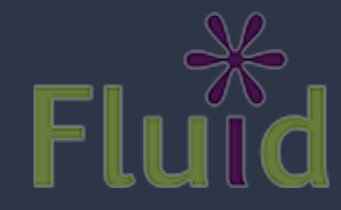

### Code!

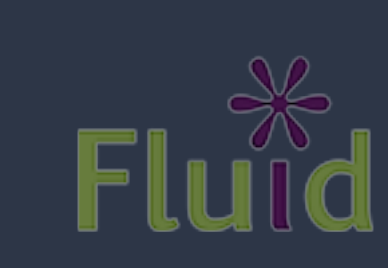
# slate FSS Themes

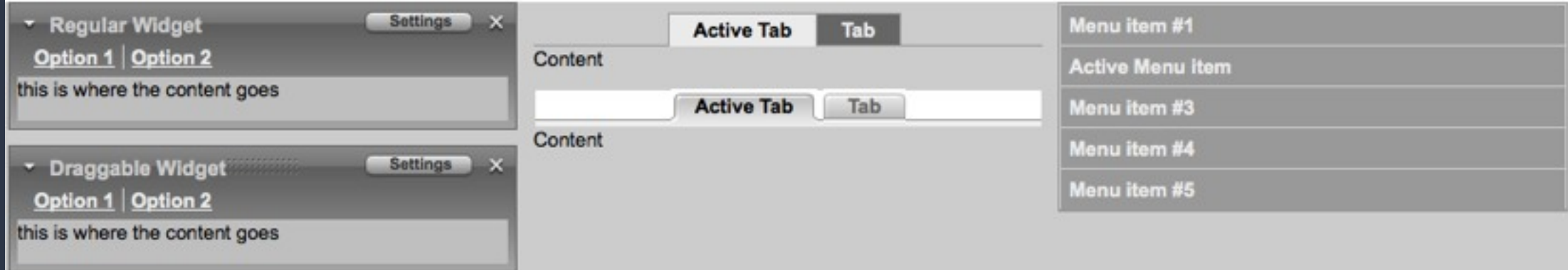

### Mist

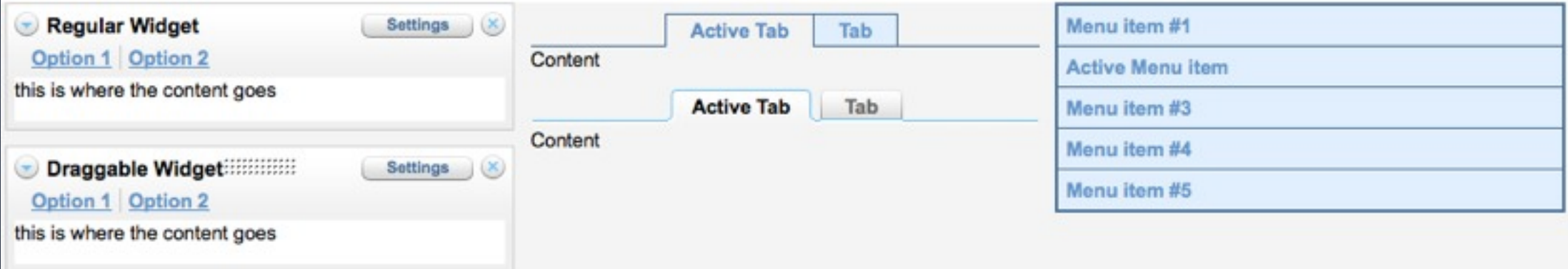

### High Contrast

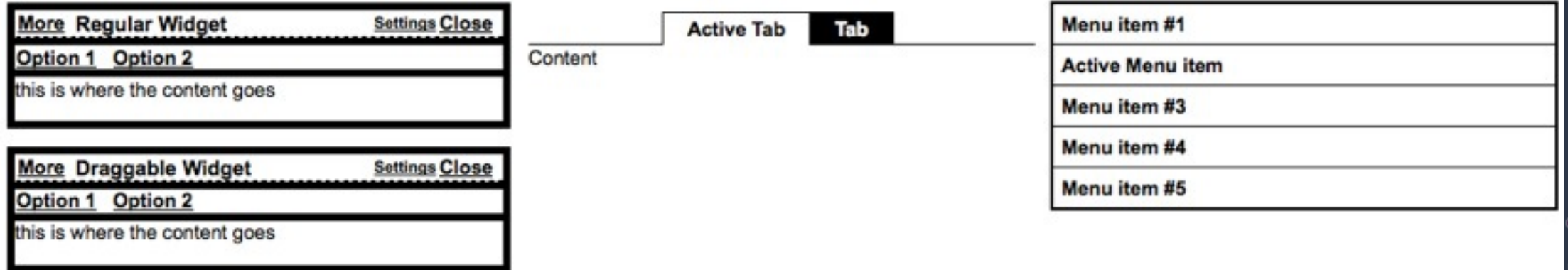

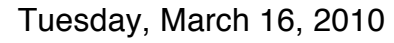

## FSS: Desktop

```
<head>
         <link type="text/css" rel="stylesheet" 
               href="fss-layout.css" />
         <link type="text/css" rel="stylesheet" 
               href="fss-theme-slate.css" />
</head>
<body class="fl-theme-slate">
```
</body>

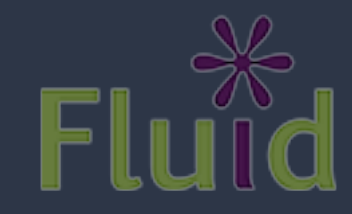

## mFSS Themes

 $\overline{L}$  B

 $Sm$ 

Lot

ipsum.

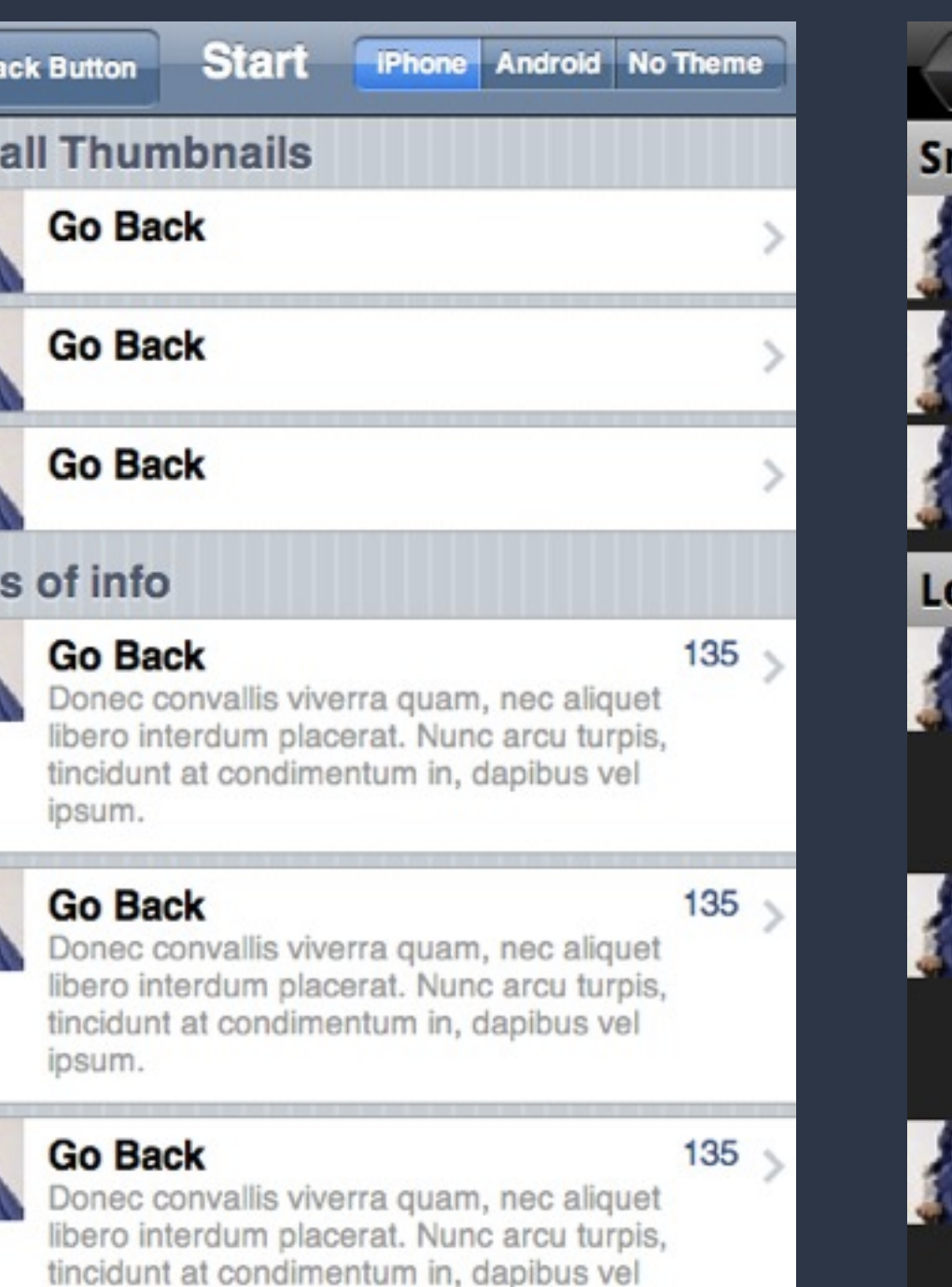

### iPhone Android

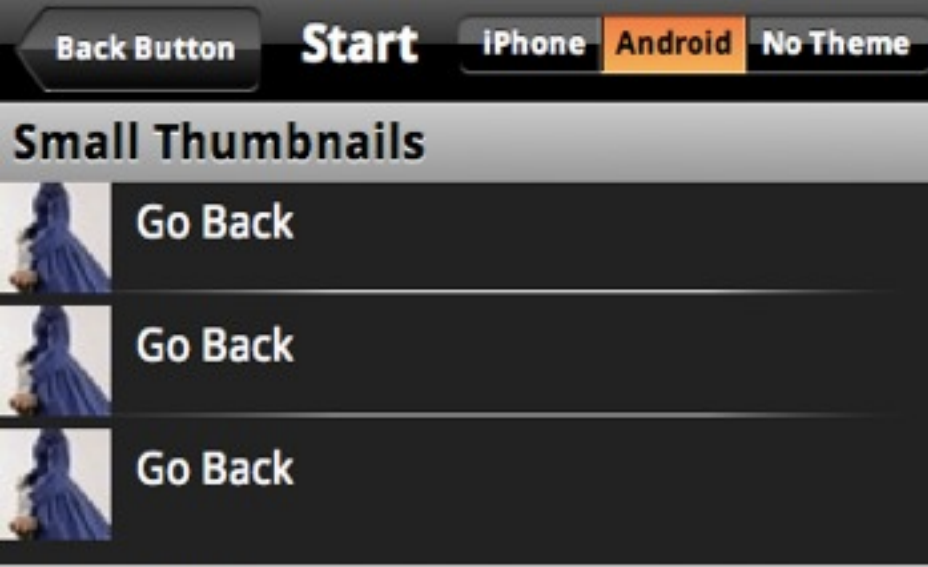

### ots of info

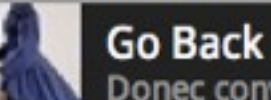

### 135

135

135

Donec convallis viverra quam, nec aliquet libero interdum placerat. Nunc arcu turpis, tincidunt at condimentum in, dapibus vel ipsum.

**Go Back** 

Donec convallis viverra quam, nec aliquet libero interdum placerat. Nunc arcu turpis, tincidunt at condimentum in, dapibus vel ipsum.

### **Go Back**

Donec convallis viverra quam, nec aliquet libero interdum placerat. Nunc arcu turpis, tincidunt at condimentum in, dapibus vel ipsum.

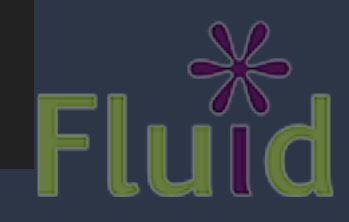

### mFSS: iPhone Theme

<head>

 <link type="text/css" rel="stylesheet" href="fss-mobile-layout.css" /> <link type="text/css" rel="stylesheet" href="fss-mobile-theme-iphone.css" />

</head>

```
<body class="fl-theme-iphone">
```
</body>

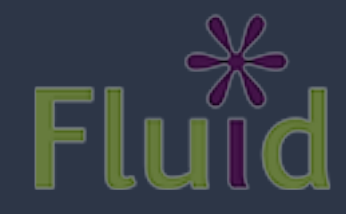

### mFSS: Android Theme

<head>

 <link type="text/css" rel="stylesheet" href="fss-mobile-layout.css" /> <link type="text/css" rel="stylesheet" href="fss-mobile-theme-android.css" />

</head>

<body class="fl-theme-android">

</body>

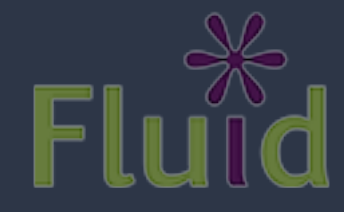

### FSS: Tabs

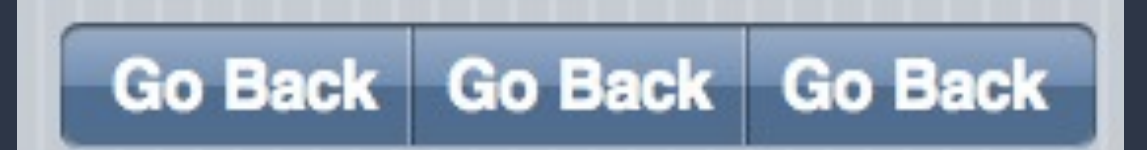

```
<ul class="fl-tabs">
   <li class="fl-tabs-active">
      <a href="#">Go Back</a>
  \langle/li>
  \langleli>
        <a href="#">Go Back</a>
  \langle/li>
  \langleli>
      <a href="#">Go Back</a>
  \langle/li>
\langle/ul>
```
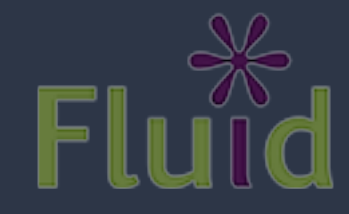

### mFSS: Back Button

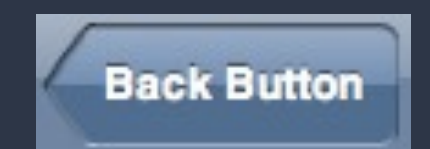

```
<a href="../mobile.html" 
    class="fl-button fl-backButton">
      <span class="fl-button-inner">Back Button</span>
\langlea>
```
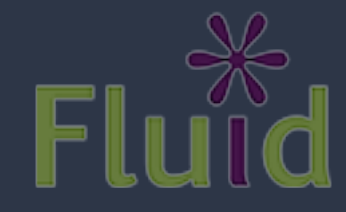

### FSS: Lists

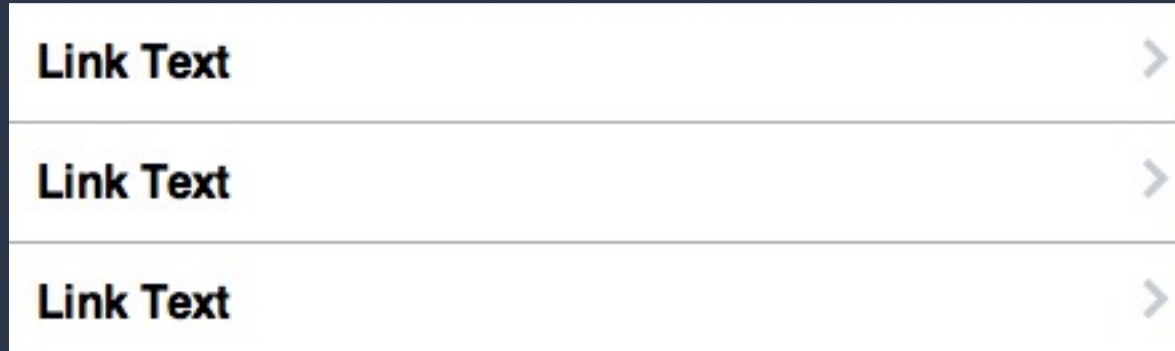

```
<ul class="fl-list-menu">
  \langleli\rangle <a href="#">Link Text</a>
  \langle/li>
  \langleli>
      <a href="#">Link Text</a>
  \langle/li>
  \langleli>
      <a href="#">Link Text</a>
  \langle/li>
\langle/ul\rangle
```
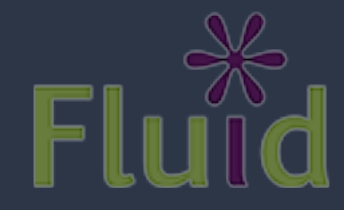

## mFSS: Image Grids

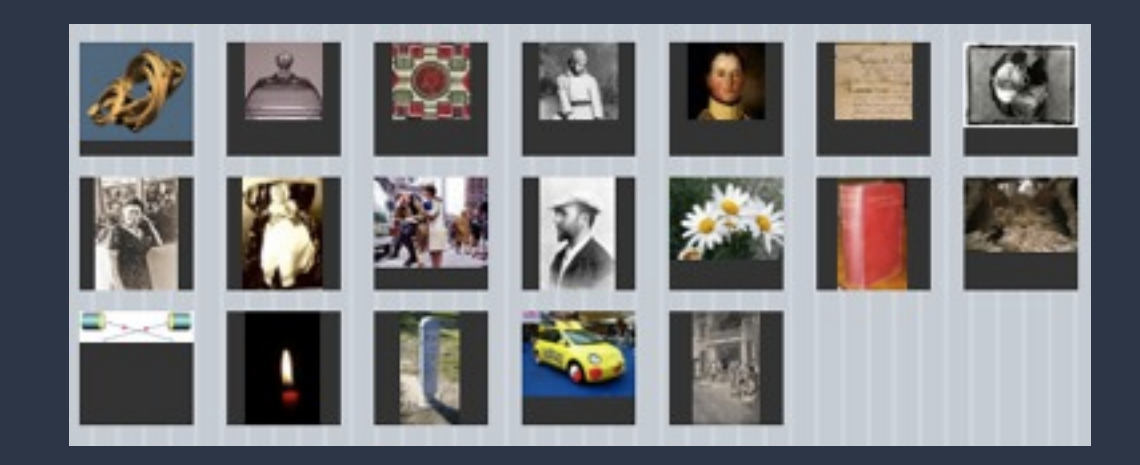

```
<ul class="fl-list-menu fl-list-thumbnails fl-grid">
  \langleli>
     <a href="20.png">
        <img class="fl-icon" src="20.png" alt="twisty icon" />
    \langlea>
  \langle/li>
  \langleli\rangle <a href="2.png">
        <img class="fl-icon" src="2.jpg" alt="round icon" />
    \langlea>
  \langle/li>
\langle/ul>
```
## FSS: Widgets

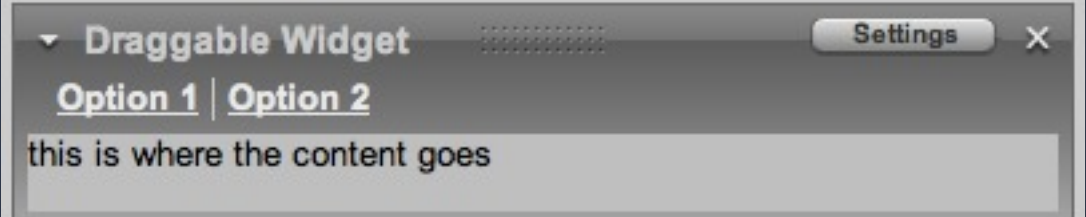

```
<div class="fl-widget">
      <div class="fl-widget-titlebar">
             <a class="fl-force-left fl-icon fl-icon-more" href="#">More</a>
               <a class="fl-force-right fl-icon fl-icon-close" href="#">Close</a>
               <a class="fl-button-right" href="#">
              <strong class="fl-button-inner">Settings</strong></a>
               <h2>Regular Widget</h2>
    \langle/div\rangle    <div class="fl-widget-options">
         \langle 11 \rangle         <li><a href="option1.html">Option 1</a></li>
                           <li><a href="option2.html">Option 2</a></li>
         \langle/ul>
    \langle/div>
        <div class="fl-widget-content">
             <p>this is where the content goes</p>
    \langle/div\rangle\langle/div\rangle
```
# Links to get started

- <http://www.alistapart.com>
- <http://webaim.org>
- [http://wiki.fluidproject.org/display/fluid/](http://wiki.fluidproject.org/display/fluid/Design+Handbook) [Design+Handbook](http://wiki.fluidproject.org/display/fluid/Design+Handbook)

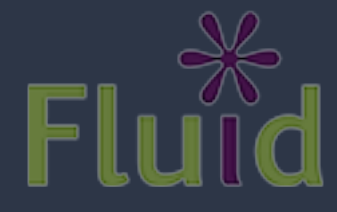

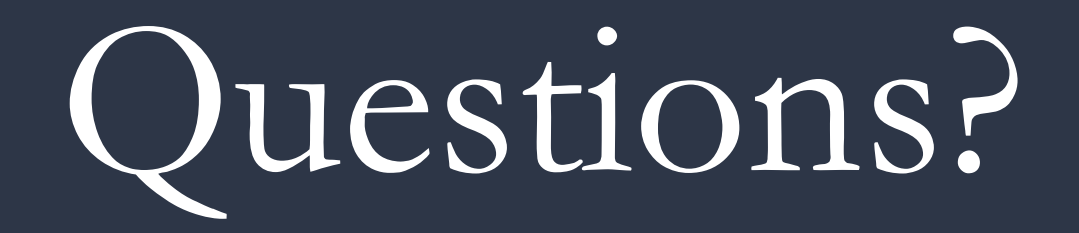

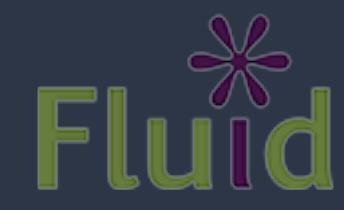

Tuesday, March 16, 2010